# FAKULTA ZDRAVOTNICKÝCH STUDIÍ TUL

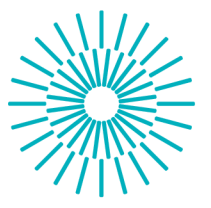

#### **Bakalářská práce**

# **Možnosti využití bezdrátové komunikace, internetu věcí loT v urgentní medicíně**

*Studijní program: Studijní obor:* 

*Autor práce: Vedoucí práce:*  B3944 Biomedicínská technika Biomedicínská technika

**Vladimír Siegl**  Ing. Pavla Šafránková, DiS. Fakulta zdravotnických studií

Liberec 2022

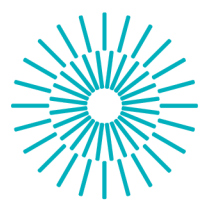

### **Zadání bakalářské práce**

# **Možnosti využití bezdrátové komunikace, internetu věcí loT v urgentní medicíně**

*Jméno a příjmení: Osobní číslo: Studijní program: Studijní obor: Zadávající katedra. Akademický rok:* 

**Vladimír Siegl**  D19000021 B3944 Biomedicínská technika Biomedicínská technika Fakulta zdravotnických studií 2022/2023

#### **Zásady pro vypracování:**

#### Cíle práce:

- 1. Rešerše stávajících systémů zavedených do sanitních vozů
- 2. Návrh realizace loT systému.
- 3. Posouzení realizovatelnosti projektu.

#### Teoretická východiska (včetně výstupu z kvalifikační práce):

V urgentní medicíně se jedná zejména o čas, proto je důležité zefektivňovat procesy vedoucí k úspoře času. Cílem práce bude navrhnout proces pro využití bezdrátové komunikace, internetu věcí loT v urgentní medicíně, k přenosu fyziologických dat pacienta během převozu sanitním vozem na ARO.

#### Výzkumné předpoklady / výzkumné otázky:

Jsou sanitní vozy vybaveny potřebnou technologií umožňující bezdrátovou komunikaci? Jedná se o samotné senzory, případně IO kompatibilita monitorů životních funkcí k zapojení periferního přístroje pro následné vysílání dat.

Je ARO připraveno přijímat bezdrátová data ještě před příjezdem pacienta? Jaké je ideální pásmo pro bezdrátovou komunikaci mezi senzory a sběrnicí dat? S ohledem na minimalizaci spotřeby elektrické energie pro bezdrátové měření senzory.

Jaké je ideální pásmo pro bezdrátovou komunikaci mezi sanitkou a ARO ?

Bude zachována bezpečnost přenosu dat s ohledem na GDPR ?

#### Metoda:

Experiment na vybraných přístrojích a konstrukce návrhu loT systému.

#### Technika práce, vyhodnocení dat:

Experimentální měření.

#### Místo a čas realizace výzkumu:

laboratoř EMC FM TUL 1. 3. - 1. 7.2022

#### Vzorek:

Kvalitativní výzkum.

#### Rozsah práce:

Rozsah bakalářské práce činí 50-70 stran (tzn. 1/3 teoretická část, 2/3 výzkumná část). Forma zpracování kvalifikační práce:

Tištěná a elektronická.

*Rozsah grafických prací: Rozsah pracovní zprávy: Forma zpracování práce: Jazyk práce:* 

tištěná/elektronická Čeština

#### **Seznam odborné literatury:**

BEHROVÁ, Jana. Porovnání komerčních NIS (nemocničních informačních systémů) používaných v jednotlivých zdravotnických zařízeních v ČR [online]. Kladno, 2016 [cit. 2021-12-19]. Dostupné z: [https://dspace.cvut.cz/bitstream/handle/10467/67620/FBMI](https://dspace.cvut.cz/bitstream/handle/10467/67620/FBMI-)- -DP-2016-Behrova-Jana-prace.pdf?sequence=1%5C&isAllowed=y. Diplomová práce. České vysoké učení technické v Praze.

Česká republika. Vyhláška č. 296/2012 Sb. o požadavcích na vybavení poskytovatele zdravotnické dopravní služby, poskytovatele zdravotnické záchranné služby a poskytovatele přepravy pacientů neodkladné péče dopravními prostředky a o požadavcích na tyto dopravní prostředky. In:

<http://www.mzcr.cz/Legislativa/Soubor.ashx?souborlD=16213&typ=application/p> df&nazev=sb0105-2012-296-. 2012.

ČESKO. Zákon č. 110 ze dne 12. března 2019 o zpracování osobních údajů. In: Sbírka zákonů České republiky. 2019, částka 47, s. 890-911. ISSN 1211-1244. Dostupné také z: https://aplikace.mvcr.cz/sbirka-zakonu/ViewFile.aspx?type=c&id=38632.

ČESKO. ČESKÝ TELEKOMUNIKAČNÍ ÚŘAD. Vyhláška č. 241 ze dne 27. června 2012 o stanovení náležitostí technicko-organizačních pravidel k zabezpečení bezpečnosti a integrity veřejné komunikační sítě a interoperability veřejně dostupných služeb elektronických komunikací za krizových stavů. In: Sbírka zákonů České republiky. 2012, částka 82, s. 3232. ISSN 1211-1244. Dostupné také z:

https://aplikace.mvcr.cz/sbirka-zakonu/ViewFile.aspx?type=c&id=6211.

ČESKO. Zákon č. 374/2011 Sb. o zdravotnické záchranné službě. In:

http://aplikace.mvcr.cz/sbirka-zakonu/ViewFile.aspx?type=z&id=23499. 2011.

MŮNZ, Jan. Informační technologie ve zdravotnictví: informační systémy. V Praze: České vysoké učení technické, 2011. ISBN 978-80-01-04720-0.

PANOCHA, Václav. Integrovaný záchranný systém (IZS) v České republice. Praha: Armex, 1997. ISBN 80-902-2830-5.

PALIVEC , Pavel. Bluetooth Low Energy [online]. Liberec: CADware s.r.o., 2021 [cit. 2021-12-19]. Dostupné z:

https://www.dps-az.cz/soucastky/id:9912/bluetooth-low-energy.

STEINER, David. Informační systémy ve zdravotnictví [online]. Praha, 2009 [cit. 2021-12-19]. Dostupné z:

[http://bio.felk.cvut.cz/ h](http://bio.felk.cvut.cz/)uptycm/Vyuka/IKTZ\_prednasky/IKTZ\_20091125.pdf. prezentace. ČVUT.

ŠENOVSKÝ, Michail; ADAMEC, Vilém; HANUŠKA, Zdeněk. Integrovaný záchranný systém. 2. vydání. Ostrava: Edice SPBI spektrum, 2007. ISBN 978-80-7385-007. CIRANI, Simone, Gianluigi FERRARI, Marco PICONE a Luca VELTŘI. Internet of things: architectures, protocols and standards. First edition. Hoboken, NJ: Wiley, 2019. isbn 9781119359678.

*Vedoucí práce:* 

Ing. Pavla Šafránková, DiS. Fakulta zdravotnických studií

*Datum zadání práce: Předpokládaný termín odevzdání:*  5. května 2023 25. října 2022

L.S.

prof. MUDr. Karel Cvachovec, CSc., MBA děkan

V Liberci dne 15. listopadu 2022

# **Prohlášen í**

Prohlašuji, že svou bakalářskou práci jsem vypracoval samostatně jako původní dílo s použitím uvedené literatury a na základě konzultací s vedoucím mé bakalářské práce a konzultantem.

Jsem si vědom toho, že na mou bakalářskou práci se plně vztahuje zákon č. 121/2000 Sb., o právu autorském, zejména § 60 školní dílo.

Beru na vědomí, že Technická univerzita v Liberci nezasahuje do mých autorských práv užitím mé bakalářské práce pro vnitřní potřebu Technické univerzity v Liberci.

Užiji-li bakalářskou práci nebo poskytnu-li licenci k jejímu využití, jsem si vědom povinnosti informovat o této skutečnosti Technickou univerzitu v Liberci; v tomto případě má Technická univerzita v Liberci právo ode mne požadovat úhradu nákladů, které vynaložila na vytvoření díla, až do jejich skutečné výše.

Současně čestně prohlašuji, že text elektronické podoby práce vložený do IS/STAG se shoduje s textem tištěné podoby práce.

Beru na vědomí, že má bakalářská práce bude zveřejněna Technickou univerzitou v Liberci v souladu s § 47b zákona č. 111/1998 Sb., o vysokých školách a o změně a doplnění dalších zákonů (zákon o vysokých školách), ve znění pozdějších předpisů.

Jsem si vědom následků, které podle zákona o vysokých školách mohou vyplývat z porušení tohoto prohlášení.

17. listopadu 2022 Vladimír Siegl

# **Poděkování**

Chtěl bych vyj ádřit poděkování vedoucí mé bakalářské práce Ing. Pavle Šafránkové, DiS. za cenné rady, ochotu a trpělivost. Dále bych chtěl poděkovat své rodině za podporu během studia.

### **Anotace**

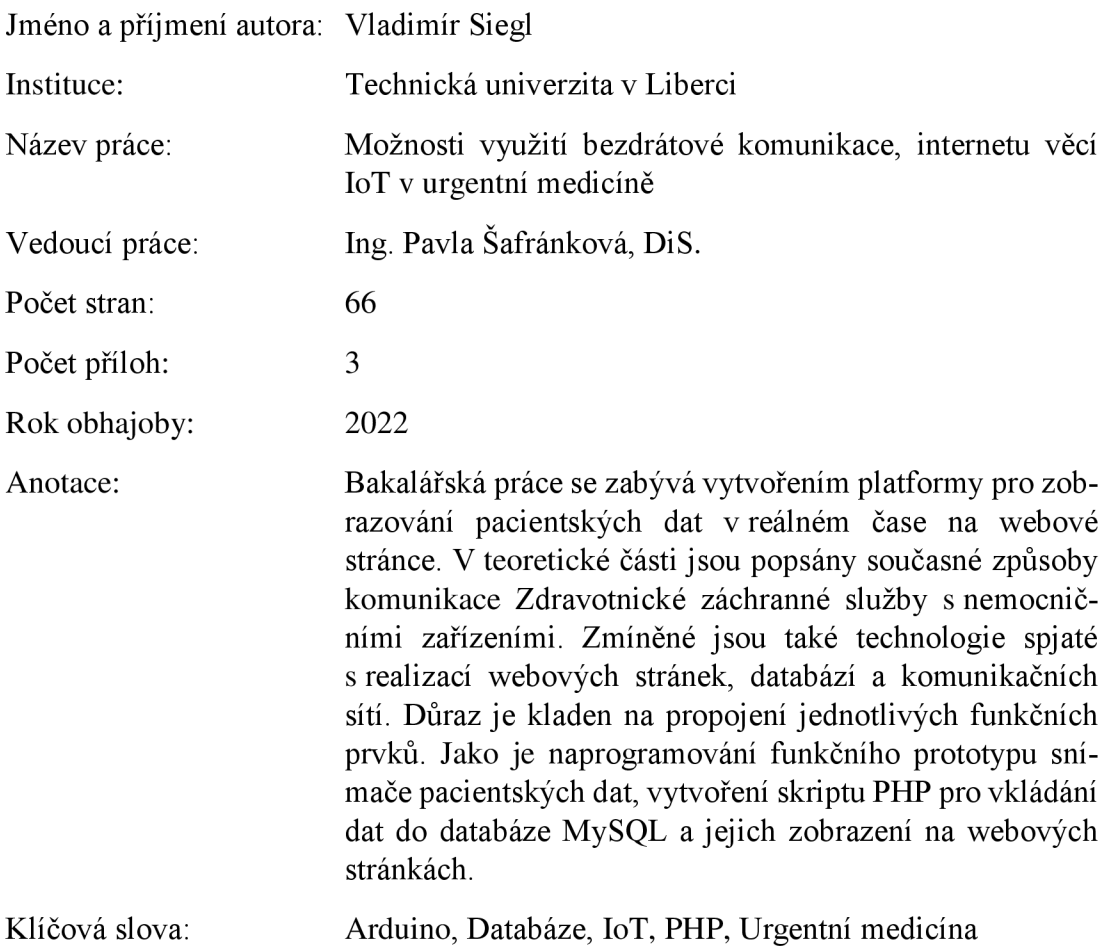

# **Annotation**

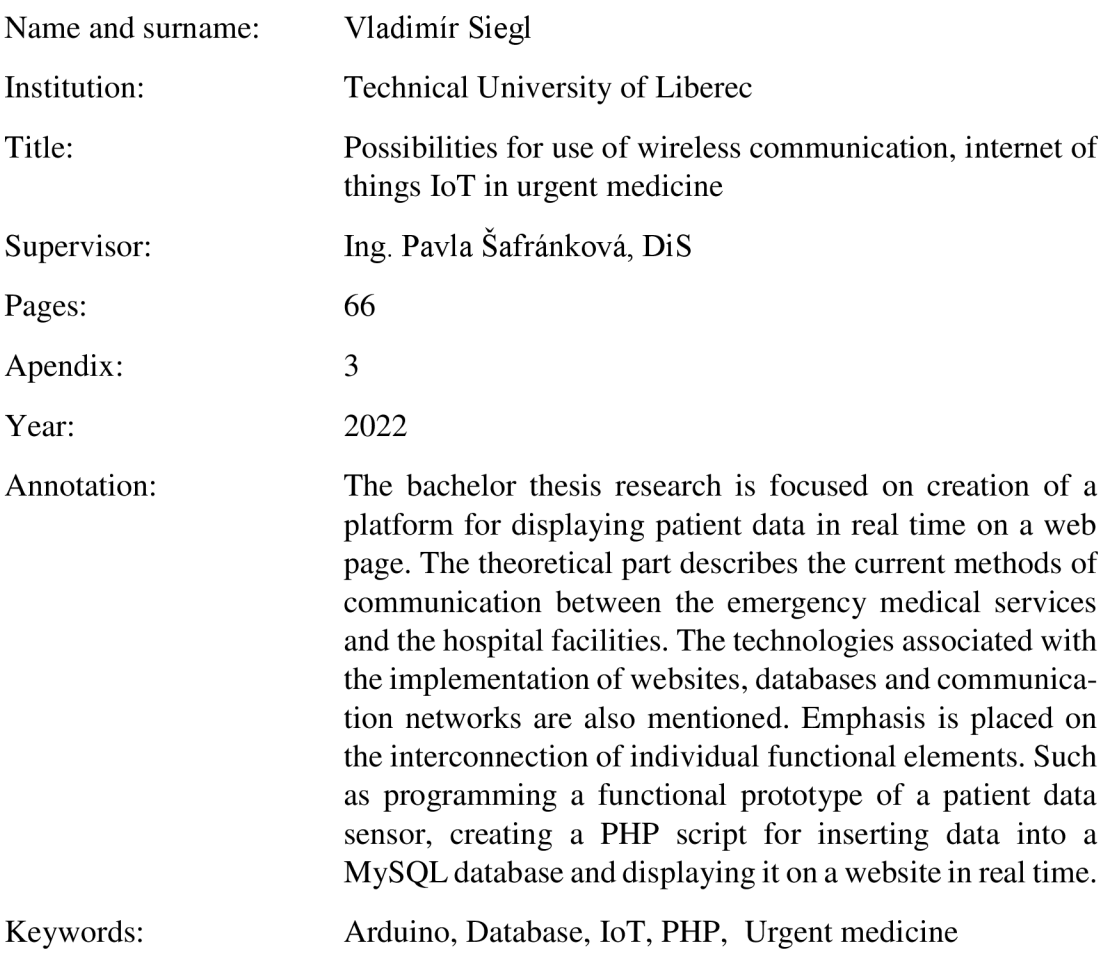

# **Obsah**

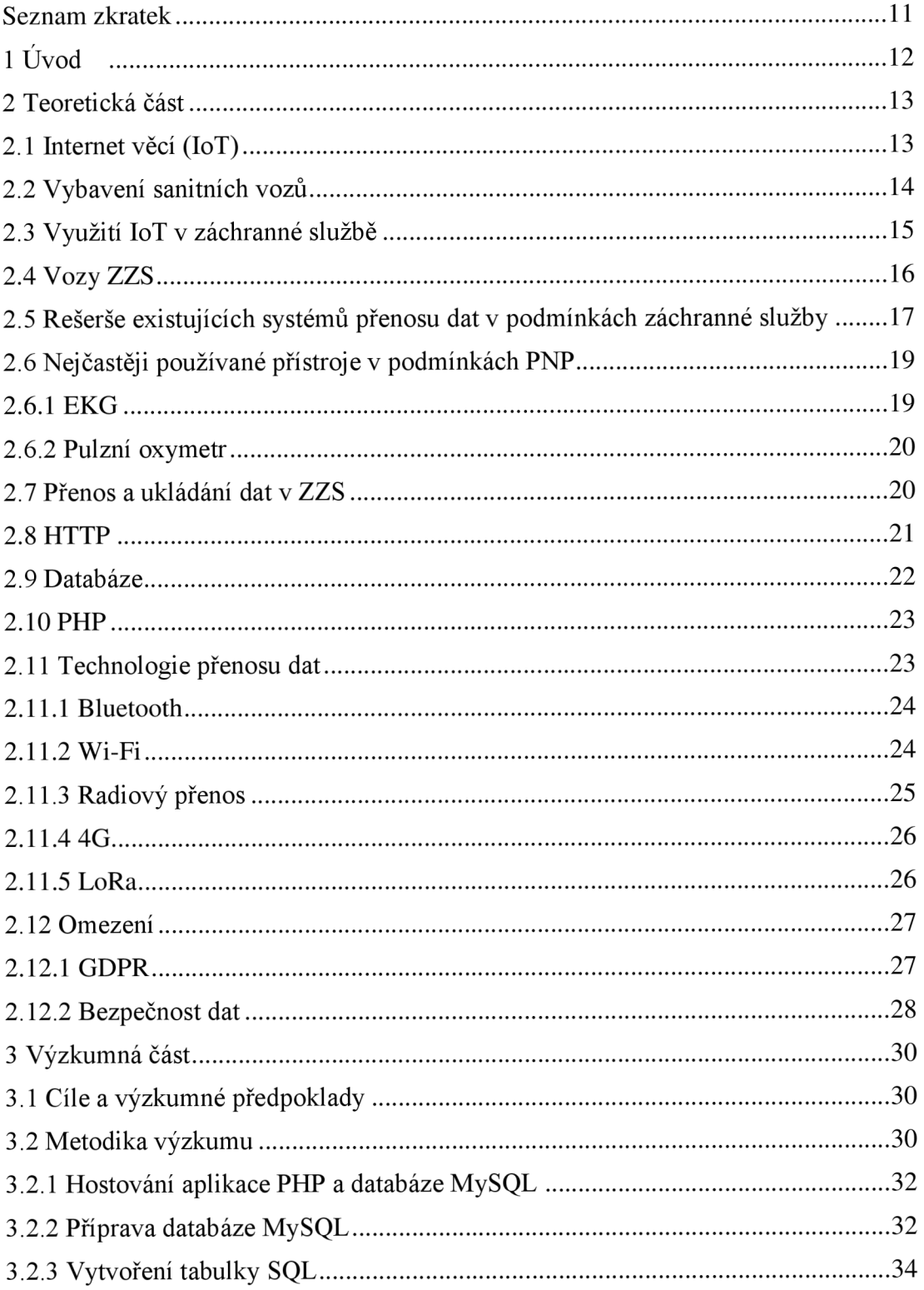

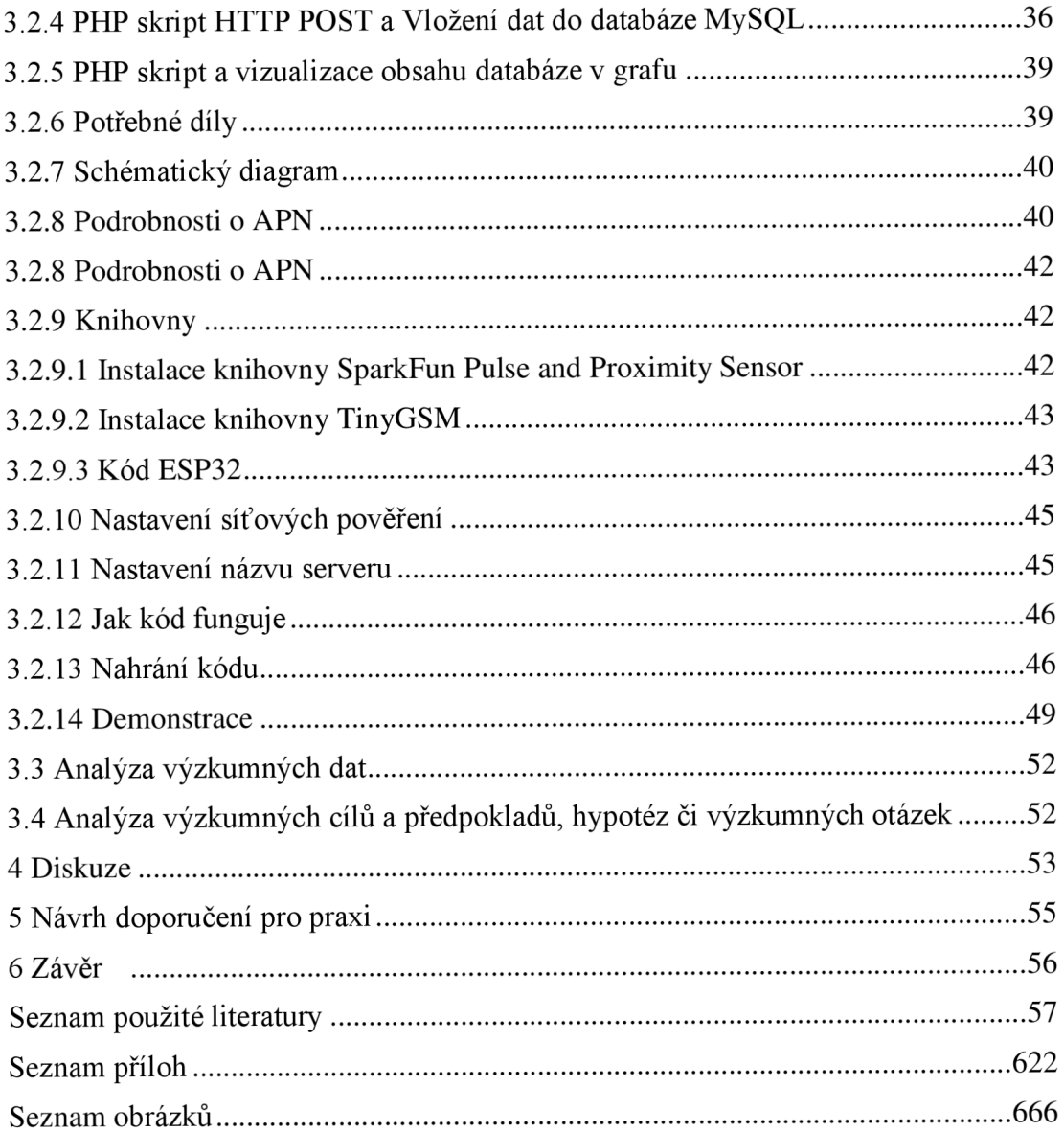

## **Seznam zkratek**

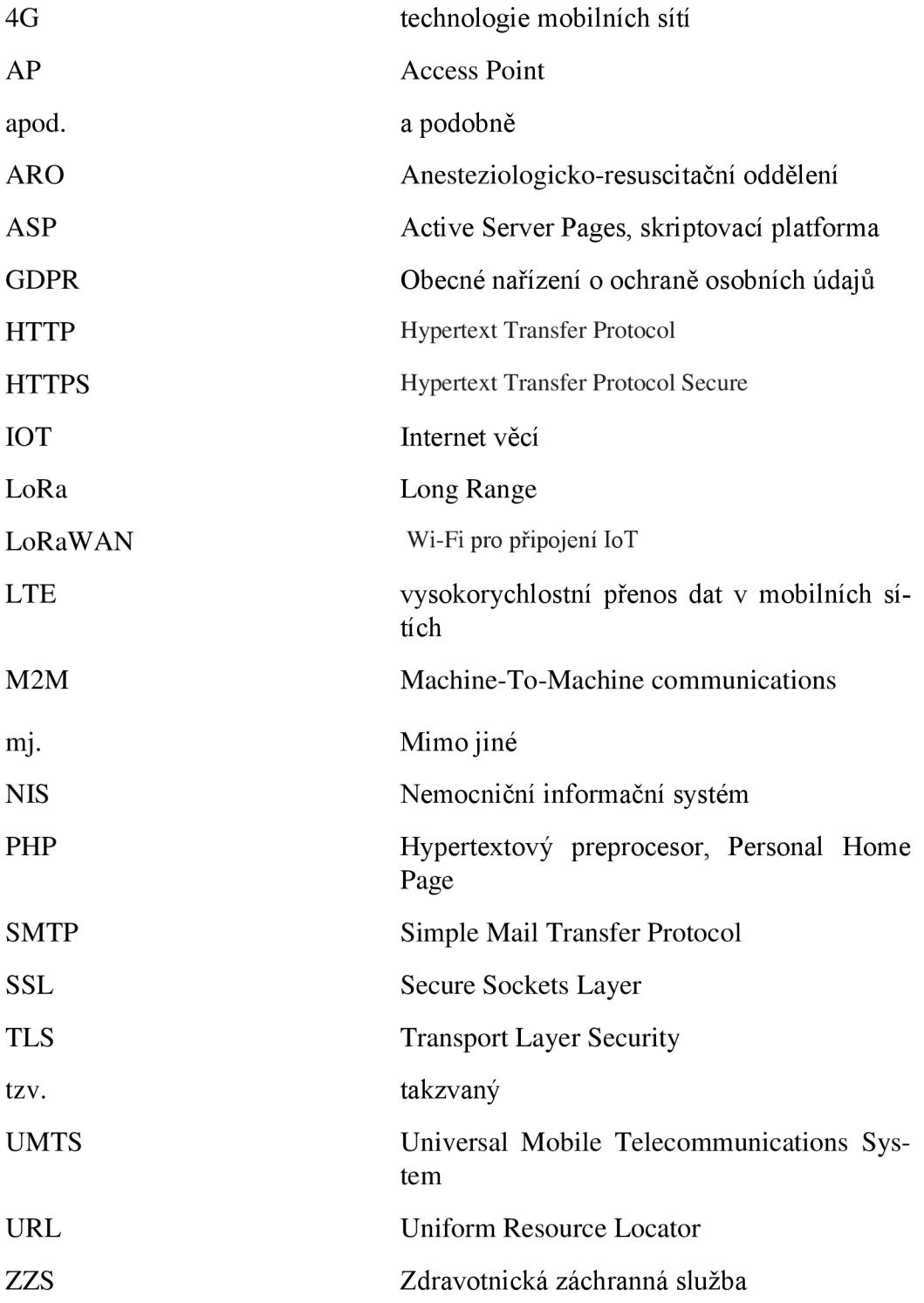

## **1 Úvod**

Záchrana lidského života je jedním z mnoha aspektů života moderního člověka. Péče o druhé, pomoc v nouzi, empatie při vnímání potřeb druhého, to všechno jsou společenské vlastnosti, kterými člověk nativně disponuje a které nás odlišují od zvířecí říše.

Žijeme v technologické době, která má řadu možností, jak zlepšovat kvalitu života. V posledních desítkách let zažívají technologie rozmach jako nikdy v historii lidstva. Jednou z oblastí, kde se nové moderní technologie při záchraně lidských životů prosazují a uplatňují, je urgentní medicína.

Součástí urgentní medicíny v praktickém každodenním životě je zásah a pomoc zdravotnického záchranáře postiženému přímo na místě úrazu a během jeho převozu do nemocnice sanitní službou. Dnešní sanitní vozy jsou vybaveny vybranými lékařskými přístroji, jejichž cílem je poskytnout zdravotnickému záchranáři základní technické prostředky pro zdravotní podporu života převáženého zraněného nebo jinak nemocného člověka, jehož zdravotní stav vyžaduje okamžitý zásah a pomoc zdravotnického záchranáře.

Zdravotnický záchranář může převáženého člověka již v sanitním voze připojit na různé lékařské přístroje a zařízení, které hlídají a monitorují vybrané zdravotní parametry. Sanitka převáží zraněného/nemocného člověka do nemocnice k dalšímu léčení a v závislosti na jeho stavu, informuje zdravotnický záchranář nemocnici, co je potřeba na urgentním příjmu připravit, jaké hodnoty sledované zdravotní parametry pacienta aktuálně mají, aby příjem v nemocnici proběhl co nejrychleji a ošetřující lékař měl co nejvíce, co nej přesnějších a co nej aktuálnějších informací, aby následný rychlý zásah byl co nej efektivnější a pacientovi co nejvíce pomohl.

Některé přístroje v sanitním voze si vzájemně dovedou sdílet data a některé sanitní vozy dovedou tyto údaje bezdrátově automaticky odesílat na dispečink urgentního příjmu v nemocnici.

#### **2 Teoretická část**

#### **2.1 Internet věcí (IoT)**

K internetu jsou standardně připojeny počítače, servery, aktivní síťové prvky, různá mobilní zařízení jako jsou chytré telefony, chytré hodinky, tablety, notebooky a další. S bouřlivým rozvojem spotřební elektroniky se součástí stále většího počtu nejrůznějších zařízení začaly stávat elektronické čipy a různé řídící obvody, které řídí či monitorují činnost daného zařízení. Mezi ně patří i předměty běžné denní potřeby, které používáme v domácnostech, jako jsou pračky, lednice, kávovary chytré televizory apod. (Salazar, 2017).

Logickým pokračováním vývoje se stala myšlenka datově a komunikačně propojit tato zařízení, aby si vzájemně mohla sdílet data, nebo aby mohla svá data sdílet s lidským uživatelem, kterému daná zařízení patří nebo je provozuje. Pro tento účel se jako nej vhodnější přenosovou soustavou stal všudypřítomný internet a jeho komunikační protokoly HTTP, SMTP nebo dnes moderní M2M (Weber, 2017).

Historické začátky technologie IoT sahají kroku 2008 (Evans, 2011). Počty zařízení, které lze k internetu připojit, stále rostou. Predikce dalšího vývoje podle (Differentnow, 2021) říkají, že do konce roku 2025 by měl pročet připojených zařízení překonat hranici 60 miliard tedy ztrojnásobení proti současným počtům. Statistiky o počtech IoT přístrojů připojených k internetu bez počítačů a jiných běžných IT zařízení podle (Jechorta, 2021) říkají, že počty IoT zařízení vzrostly na podzim roku 2021 na 12,3 miliardy aktivních přístrojů. Uvedená čísla dokazují, jak velký rozmach internet věcí v současných letech zažívá a jak velký význam tento obor má.

Technologie IoT je vhodným prostředím pro nasazení v mnoha oblastech života, od výroby, přes distribuci, logistiku, prodej i spotřebu až například i ke zdravotnictví. Pokud v našich životech používáme různá technická zařízení, míněno hlavně digitální, která pracují na rozdíl od někdejších analogových s informacemi v základním digitálním formátu, můžeme k libovolným rozhraním připojovat různá čidla a komunikační rozhraní,

která libovolná zařízení dokáží spojit do jedné velké sítě, což přináší novou přidanou hodnotu ve využívání některých zařízení. Jedno z mnoha odvětví, kde lze výhody propojování jednotlivých zařízení využít a kde dávají skutečnou přidanou hodnotu, je zdravotnictví a záchranná služba (Aptean, 2022).

#### 2.2 Vybavení sanitních vozů

Moderní sanitní vozy 21. století jsou vybaveny různými zdravotnickými přístroji. Slouží zdravotnickému záchranáři pro podporu nezbytného lékařského zásahu u převáženého pacienta. Do výbavy sanitních vozů ZZS hlavního města Prahy (aktuální stav k 8/2022) patří například (Zdravotnická záchranná služba hlavního města Prahy, 2022):

Defibrilátor Corpuls 3 zařízení pro bezdrátovou radiovou komunikaci jednotlivých komponent. Lékař nebo zdravotnický záchranář může sledovat záznam na monitoru a současně zpracovávat dokumentaci. Tento koncept zlepšuje monitorovací funkci a zabezpečuje rychlý přenos dat do cílového zdravotnického zařízení. (Zdravotnická záchranná služba hlavního města Prahy, 2022).

Transportní ventilátor MEDUMAT Standard je ventilátor pro řízenou plicní ventilaci, má malé rozměry a robustní konstrukci. Je šikovným pomocníkem během poskytování přednemocniční neodkladné péče. Nepotřebuje přívod elektrické energie a je připojen jen ke zdroji stlačeného medicinálního kyslíku. (Zdravotnická záchranná služba hlavního města Prahy, 2022).

Lucas přístroj pro mechanickou nepřímou masáž srdce při náhlé zástavě oběhu pacienta tedy během transportu, vyšetření i zákroku v nemocnici. (Zdravotnická záchranná služba hlavního města Prahy, 2022).

Odsávací jednotka elektricky napájená určená k použití při úrazech nebo přepravě pacienta. Zvládá odstraňování sekretů, krve nebo zvratků z úst nebo dýchacích cest pacienta a lze ji použít i při práci s vakuovými dlahami. (Zdravotnická záchranná služba hlavního města Prahy, 2022).

Set pro řízenou hypotermii je sada pro snížení tělesné teploty pacienta po úspěšném obnovení spontánní srdeční akce pomocí ochlazených gelových obkladů. (Zdravotnická záchranná služba hlavního města Prahy, 2022).

Kromě zdravotnických přístrojů, polohovatelných nosítek či pediatrického protokolu jsou součástí vybavení také pomůcky pro dávkování léků pro nejmenší klienty apod.. Dále je ve voze entonox tzv. rajský plyn pro navození dojmu lehké euforie a v neposlední řadě bývají sanitky vybaveny výpočetní technikou. (Zdravotnická záchranná služba hlavního města Prahy, 2022).

IT vybavení, kterým disponují sanitky Zdravotní záchranné služby hlavního města Prahy, obsahuje tablet, který slouží pro zaznamenávání údajů o výjezdu k pacientovi. Tiskárnou v sanitce se tiskne dokumentace potřebná pro předání pacienta ve zdravotnickém zařízení. (Zdravotnická záchranná služba hlavního města Prahy, 2022).

CarPC je navigační systém poskytující operačnímu středisku přehled o posádkách. Systém zobrazuje na zobrazovacím zařízení ve voze výjezdovým skupinám informace o pacientovi a o místě zásahu a umožňuje komunikaci mezi posádkou, zdravotnickým operačním střediskem, provozem výjezdových skupin a se správcem systému.Roadscan je záznamové zařízení snímající a zaznamenávající obraz před sanitním vozidlem. Nestandardní pohyby vozu jako jsou náraz, prudké brzdění, výhybný manévr, pohyb mimo osu apod. jsou zaznamenány na paměťovou kartu jako důkazní materiál při vyšetřování dopravních nehod nebo v případě poškození vozidla.Token v podobě USB paměťové karty, slouží jako autentizační přihlašovací klíč zdravotníků (Zdravotnická záchranná služba hlavního města Prahy, 2022).

### **2.3 Využití IoT v záchranné službě**

Technologie internetu věcí lze využívat primárně všude tam, kde je vhodné či výhodné využívat možnosti přenosu dat mezi zařízením v Peer-to-peer nebo hvězdicové architektuře. Jinými slovy, všude tam, kde si jednotlivě připojená zařízení nebo senzory potřebují napřímo vzájemně vyměňovat data peer-to-peer nebo kde jednotlivá zařízení posílají data centrálnímu uzlu, od kterého mohou a nemusí podle potřeby získávat jiná data zaslaná jinými zařízeními hvězdicovou topologií. lot je tedy vhodným kandidátem na implementaci do ZZS (Evans, 2011).

### **2.4 Vozy ZZS**

Moderní ZZS využívá 2 druhy sanitních vozů, a to velké vozy různých výrobců dodávek a malé vozy, kterým se lidové říká "ervéčka" a většinou jde o SUV vozidla. Ve velkých vozech jezdí vycvičení zdravotničtí záchranáři, v malých vozech jezdí obvykle lékaři. (Zvolánek,2013).

Setkávacímu systému organizace terénní sanitní služby se říká rendez-vous a jeho prostřednictvím je organizována práce lékařů a záchranářů. Lékař pracuje zcela samostatně, jezdí v malém voze a na místě je jen tehdy, kdy je jeho přítomnost skutečně nezbytná s ohledem na zdravotní stav pacienta (Zdravotnická záchranná služba hlavního města Prahy, 2022).

Vybavení malých a velkých sanitních vozů je určeno legislativou, konkrétně vyhláškou č. 296/2012 Sb. Požadavky jsou nastaveny tak, aby oba typy vozidel mohly poskytnout pacientovi stejnou před nemocniční lékařskou péči s jedinou výjimkou, kterou je nemožnost převozu pacienta do nemocnice malým vozem (Vyhláška č. 296/2012 Sb.).

Jako sanitní vozy jezdí v různých městech a lokalitách různé typy a značky vozidel, jako například Hyundai, KIA, Skoda, Mercedes, Volkswagen, Ford a další. Vozidla bývají upravená pro potřeby sanitní služby, mívají nezávislé topení, dvě autobaterie místo jedné, v interiérech mívají nainstalované komunikační a navigační prostředky. Většinou jsou vybaveny tablety pro spojení s operačními středisky a ARO odděleními v nemocnicích, kam vozí pacienta (Tuček, 2019).

# **2.5 Rešerše existujících systémů přenosu dat v podmínkách záchranné služby**

Posádky sanitek komunikují s operačními středisky a nemocnicemi telefonicky nebo prostřednictvím různých elektronických systémů. Jedním z používaných systémů je tzv. Elektronické avízo, které běží od roku 2021 v rámci Prahy. Systém počítá nejen s využitím tabletů v sanitkách jako prostředkem elektronické komunikace, ale také s chytrými telefony pro posádku. Problémem telefonické komunikace je to, že posádka záchranářského vozu vyrozumívá telefonicky dispečink o zdravotním stavu pacienta, poté dispečink obvolává zdravotnická zařízení a ověřuje volná lůžka a tímto způsobem se informace předávají přes několik lidí oběma směry. Elektronické komunikační systémy například pražské elektronické avízo veškerou komunikaci zrychlují, zjednodušují a částečně automatizují (Zdravotnická záchranná služba hlavního města Prahy, 2022).

Pro vlastní komunikaci mezi sanitkou a dispečinkem využívají sanitky český softwarový systém MedText, který funguje i jako komunikační platforma pro vzájemnou komunikaci členů posádek sanitních vozů formou chatu. Ukázka softwarového systému MedText je uvedena v příloze A. Mezi hlavní funkce a výhody systému patří například možnost komunikovat s různými zdravotnickými zařízeními připojenými do systému a dostupnými v adresáři. Dalšími funkcemi MedTextu jsou akustické a vizuální notifikace zpráv nebo skupinová komunikace. Běží na platformách Android i iOS. GDPR Splňuje požadavky Evropského parlamentu, a to šifrování obsahu zpráv, technické a organizační záruky ochran, zálohování a obnovy dat nebo možnost vzdáleného mazání odcizeného nebo ztraceného přístroje (Medtext, 2022).

Dalším elektronickým nástrojem, jehož služby mohou operační střediska používat, je státní systém NZIP, který zpřístupňuje informace o počtech volných lůžek v nemocnicích. Tento systém byl spuštěn jako pomoc pro řešení problémů souvisejících s umísťováním nakažených pacientů v rámci pandemie COVID-19 (Národní zdravotnický informační portál, 2022).

Zajímavé řešení pro komunikaci mezi dispečinkem a sanitkou nabízí Modulární softwarový systém Sanitka firmy ComArr, s.r.o. Tento systém je relativně komplexní, protože jeho funkčnost začíná požadavkem ve zdravotnickém zařízení, pokračuje dispečinkem pro dopravu k vlastní přepravě pacientů a končí až u možnosti vyúčtovat úkony zdravotní pojišťovně (ComArr, 2022). Ukázka Modulárního softwarového systému Sanitka je v příloze B.

Řešení o architektuře klient-server nabízí modul dispečerský systém, který zajišťuje funkce komunikačního rozhraní mezi zadávacím pracovištěm a řidičem, modul vyúčtování, který má poloautomatické generování vyúčtování a mobilní rozhraní elektronické komunikace řidiče a dispečera (ComArr, 2022).

Dalším proprietárním komunikačním systémem je aplikace zCase vyvinutá pražským centrem IKEM, která umožňuje komunikaci a vyrozumívání mezi zdravotníky v nemocnici a posádkou sanitky. Některé provozované systémy mají jednu zásadní nevýhodu, kterou je nemožnost online posílat zdravotní záznamy zjištěné během zásahu zdravotnických záchranářů a během převozu pacienta sanitním vozem na příjmové pracoviště ve zdravotnickém zařízení. Tuto funkčnost není snadné do kteréhokoliv stávajícího sanitního nebo záchranářského komunikačního systému implementovat, mj. z důvodů různých sanitních vozů a různých zdravotnických zařízení, která používají různé softwarové systémy. Tyto systémy nepracují se stejnými datovými formáty a sanitní vozy používané v ČR nejsou vybaveny identickou technikou od stejných výrobců. Znamená to, že například výstup z EKG zařízení, které je součástí výbavy sanitního vozu, nemusí být čitelný ve zdravotnickém zařízení, kam je s ohledem na volná lůžka sanitka dispečinkem přesměrována (IKEM, 2022).

Teoretickým řešením by bylo vytvoření komunikačně a technologicky uzavřeného prostředí, kde budou všechny sanitní vozy, všechny dispečinky a všechna příjmová pracoviště používat jen taková zařízení, která budou umět pracovat s vyspecifikovanými datovými formáty, aby jednotlivá zařízení mohla s nasnímanými daty pracovat. Nej snadnější cestou, jak se k tomuto stavu alespoň přiblížit, je používání výstupů v grafické podobě tedy formou obrázků v nejběžnějších grafických formátech jakož jsou JPEG, GTE, PNG apod., které jsou nejblíže datové univerzálnosti (IKEM, 2022).

Jedním z mála provozovaných systémů, který umožňuje posílat data ze sanitky do zdravotnického zařízení, je již zmíněný systém zCase. Problém ale i v tomto případě nastane v situaci, když bude sanitka dispečinkem přesměrována do jiné nemocnice, která používá jiné komunikační rozhraní a zařízení a nebude se moci s posádkou sanitky spojit, natož od ní přijmout zdravotnická data o převáženém pacientovi (IKEM, 2022). Ukázka systému zCase je v příloze C.

Mezi odděleními, která systém v nemocnici IKEM používají, patří například neurochirurgie, kardiológie, traumacentrum, urgentní příjem a ARO. Na oddělení urgentního příjmu systém zobrazuje na velkoplošné příjezdové tabuli informace o všech případech, koordinátoři přidělují pomocí mobilu a tabletů případy jednotlivým oddělením v nemocnici. Lékaři, kteří se pacientům věnují, mohou prostřednictvím systému vzájemně komunikovat a mohou stav pacienta konzultovat i s posádkou sanitního vozu, který jej veze (IKEM, 2022).

#### **2.6 Nejčastěji používané přístroje v podmínkách PNP**

Mezi nejběžnější přístrojově diagnostické metody patří kapnografie, pulsní oxymetrie, ekg, monitorováni ventilačních parametrů, měření tělesné teploty, automatická sfygmomanometrie a přímé měření tělního tlaku, ovšem ne každý pacient vždy vyžaduje veškeré tyto metody při jednom zásahu, proto začneme těmi nejběžnějšími (Franěk, 2007).

#### **2.6.1 EKG**

Pod touto zkratkou rozumíme přístroje, které v čase zaznamenávají aktivity myokardu. Vyšetření probíhá neinvazivní metodou přes snímače umístěné na povrchu pacientova těla. EKG přístroje měří změny elektrického potenciálu a současně snímají a zaznamenávají srdeční aktivitu (Kardiochirurgie, 2022).

Na trhu je celá řada EKG přístrojů od mnoha výrobců v různých cenových kategoriích, stacionární i mobilní. Relativní novinkou jsou tzv. počítačové EKG přístroje, ke kterým lze přikupovat různá rozšíření a doplňky. Parametrem běžného PC kardiografu je 12kanálové plnohodnotné EKG s interpretací křivky (SZO, 2022). Počítačové kardiografy se připojují k osobním počítačům, na které se musí nainstalovat obslužná

software. Výhodou tohoto řešení je, že kardiograf je možné přes osobní počítač propojit s IT infrastrukturou v sanitním voze. Avšak velkou nevýhodou osobního počítače je velká spotřeba elektrické energie a s tím spojená úskalí (Kardiochirurgie, 2022).

#### **2.6.2 Pulzní oxymetr**

Pulzní oxymetr je dalším nezbytným zařízením používaným v urgentní medicíně. Jde o přístroj, který měří hladinu kyslíku v krvi pacienta a podobně jako u EKG neinvazivní metodou. Mívá podobu kolíčku na prst nebo ušní lalůček, který vysílá infračervený paprsek, který prosvítí tkáň pod kolíčkem a vestavěný senzor poté snímá průchodnost paprsku přes tkáň. (Letecký lékař, 2022)

Nasnímané hodnoty se ukládají do přístroje. Oxymetry mívají vestavný monitor či displej o různé velikosti, které dovedou zobrazit nasnímané hodnoty. Podobně jako u kardiografu, je na trhu celá řada oxymetrů a podobně je možné novější modely připojit k osobnímu počítači pro zpracování nasnímaných dat. Příkladem připojitelného oxymetru je přístroj značky Moretti PALTD823 (Medicalistore, 2022).

Pulsní oxymetry se používají například v situacích, kde je potřeba vyhodnotit průběh léčby plic, při vyhodnocování hladiny kyslíku, při hodnocení zvládání fyzické zátěže, ale také jako kontrola dýchání, což je funkce velmi užitečná během převozu pacienta v sanitce (Letecký lékař, 2022).

### **2.7 Přenos a ukládání dat v ZZS**

Údaje o zdravotním stavu převáženého pacienta v sanitce nasnímané lékařskými zařízeními je možné za určitých podmínek bezdrátově posílat přímo ze sanitky i během jízdy na dispečink nebo případně přímo na oddělení v nemocnici, kam pacient míří za předpokladu, že dané oddělení je vybaveno technikou, která umožňuje online přijímání vysílaných hodnot. Aplikace, které data ze sanitek do nemocnic v reálném čase posílají, mohou mít různou infrastrukturní architekturu, nicméně základní páteřní proces je vždy stejný. V sanitce musí být umístěn centrální počítač, který sbírá data od přístrojů v sanitce připojených kabely nebo pomocí některé z bezdrátových technologií a tato data vysílá přes zařízení funkčně podobné mobilnímu telefonu pomocí mobilního operátora na příjmové pracoviště. Na straně nemocnice signál přijímá zařízení opět funkčně podobně běžnému chytrému mobilnímu telefonu. Z tohoto zařízení putují data do nemocničního počítače, který je přesměrovává na jednotlivá pracoviště, kde se s nimi pracuje (IKEM, 2022).

#### **2.8 HTTP**

Pokud si zařízení připojená k počítačové síti chtějí vzájemně "povídat", tedy vyměňovat si data, je nezbytné, aby používaly stejné technologie, mezi které patří i komunikační protokoly. Nejrozšířenějším z nich je protokol HTTP, který je nejčastěji používán pro komunikaci osobních počítačů s internetovými servery. Pomocí tohoto protokolu je možné přenášet data v různých formátech. HTTP typicky pro komunikaci používá TCP port 80. Lze si jej zjednodušeně představit jako zásuvku v počítači. HTTP nativně neumí šifrovat, takže pokud má být komunikace mezi dvěma počítačovými uzly bezpečná tedy šifrovaná, je nutné, aby obě strany komunikace server i počítač používaly TLS, dříve označovaný jako SSL a protokol HTTP označujeme během šifrování jako HTTPS Pokud si chtějí dva uzly na sítí "povídat", musí se nejdříve shodnou na protokolech a portech, které chtějí použít, a poté může začít vlastní komunikace. Převážná většina komunikace, kterou uživatel internetu zažívá, běží pomocí HTTP protokolu. Pokud uživatel brouzdá na www stránkách, přihlašuje se k sociálním sítím apod., používá jeho zařízení HTTP nebo HTTPS protokol (STILEEX, 2020).

Druhým nej frekventovanějším protokolem na internetu z hlediska četnost používání uživateli je SMTP, který se používá pro elektronickou poštu. Uživatel přistupuje k poštovnímu serveru buď přímo například prostřednictvím aplikace jako je Microsoft Outlook nebo přes webový server. V prvním případě používá stanice uživatele při komunikaci s poštovním serverem SMTP protokol, ve druhém případě používá stanice uživatele HTTPS protokol při komunikaci s internetovým rozhraním poštovního serveru a SMTP protokol SMTP používá až poštovní server při odeslání nebo příjmu mailů. Tyhle rozdíly v komunikaci a použitých protokolech standardního uživatele zajímat nemusí. Pokud chce uživatel komunikaci s nějakým serverem, musí znát jeho tzv. U RL adresu, která existuje ve 2 podobách, a to jmenná podoba například [www.seznam.cz](http://www.seznam.cz)  nebo IP podoba například 192.168.2.128. Uživatel standardně IP podobu adresy nezná a používá jen jmennou adresu, kterou zadává jako URL adresu do adresní ho řádku svého prohlížeče jako adresu HTTP volání (STILEEX, 2020).

#### **2.9 Databáze**

Data představují největší objem informací, který běží během komunikace mezi jednotlivými uzly v síti. Když se oprostíme od myšlenky, že všechno, co počítače a servery přijímají i vysílají, jsou v podstatě data, budeme pro potřeby této práce daty myslet jen tzv. uživatelská data. V případě sanitky, která chce poslat pacientova data do nemocnice, myslíme daty například naměřené hodnoty. Tato data je nutné někam uložit, aby bylo možné s nimi později pracovat. K tomuto účelu slouží počítačové databáze, do kterých je možné ukládat data jakéhokoliv typu v závislosti na konkrétní databázové platformě. S daty pracujeme podle toho, jakého j sou typu. Mohou být textové, numerické, binární apod.. Nejrozšířenějším typem databází jsou tzv. relační databáze, které používají SQL jazyk pro jakoukoliv manipulaci s daty. V relační databázi jsou data uložena v tabulkách, které obsahují data stejného typu. Mezi jednotlivými tabulkami jsou relace. Odtud pochází název relační databáze (Masterdc, 2022).

Jednou z frekventovaně používaných databází v internetových aplikacích je databáze MySQL. Její hlavní výhodou není výkon a robustnost, ale cena a snadnost jejího nasazení, ačkoliv velkým relačním databázím renomovaných výrobců jako jsou například Microsoft s MS SQL Serverem nebo databáze firmy Oracle směle konkuruje. Tato databáze je šířena jako open source, je tady pro uživatele bezplatná. Kromě relačních databází existují také síťové, hierarchické, objektové a jiné typy databází. Některé z nich jsou spíše artefaktem dob minulých a dnes se již téměř nepoužívají, například hierarchické a jiné. Relační na své větší rozšíření možná teprve čekají (Masterdc, 2022).

#### **2.10 PHP**

Aby mohl internetový server vrátit uživateli požadované údaje například internetovou stránku, jejíž součástí jsou data v databázi, používá skriptovací jazyk, jehož pomocí může sestavit stránku, kterou odešle. Mezi nejfrekventovaněji používané serverové skriptovací jazyky patří PHP. ASP se dnes už téměř nepoužívá, SSI, C#, NET apod. Velmi často používaným jazykem je skriptovací jazyk PHP, který má své zastánce i odpůrce. Původně byl tento jazyk vyvinut pro začátečníky, nicméně jeho masové rozšíření a podpora na straně provozovatelů webových serverů způsobila jeho velmi časté používání (Tvorbawebu, 2008).

Tento jazyk bývá často kritizován za to, že v něm lze psát složitější aplikace, které by respektovaly a dodržovaly zásady rozšiřitelného a spravovatelného programu jen velmi obtížně. Přes všechny problémy a kritiku má PHP platforma velkou řadu zastánců a propagátorů, díky nimž se tento jazyk stal frekventovaně používaným, je možné k němu získat různé nadstavby, různá rozšíření, frameworky, knihovny apod., díky nimž je programování v tomto jazyce relativně snadné. Uživatel také používá skriptovací jazyky, ale jen pro zpracování a zobrazení dat, která mu server poslal. Mezi nejčastěji používané klientské skriptovací jazyky patří JavaScript, VB script (už se téměř nepoužívá), Perl nebo Python (Tvorba-webu, 2008).

### **2.11 Technologie přenosu dat**

Pro přenos analogových nebo digitálních dat mezi systémy se používají různé technologie, které rozlišujeme dle technologie využívající přenosové médium, kterým j sou metalické nebo optické kabely a bezdrátové technologie. Komunikace a výměna dat znamená, že si spolu povídají minimálně 2 komunikující strany tedy 2 uzly. Pokud je jeden nebo oba uzly v pohybu, je nutné pro komunikaci využívat některou z bezdrátových komunikačních metod, což platí i pro případ vysílání dat z jedoucí sanitky kamkoliv. Mezi dostupné bezdrátové komunikační technologie patří například: infračervené spoje, laserová pojítka, komunikace pomocí světelného paprsku, rádiová komunikace pomocí rádiových vln, mikrovlnná komunikace nebo sonická komunikace pomocí zvukových vln (Český telekomunikační úřad, 2018).

#### **2.11.1 Bluetooth**

Komunikační technologie Bluetooth je používána pro bezdrátový přenos dat na krátkou vzdálenost. Objevena byla v roce 1999 a během krátké doby se rozšířila do velkého množství různých průmyslových aplikací. Technologie Bluetooth se dnes používá primárně pro komunikaci PC s různými periferiemi, jako jsou sluchátka, mobilními telefony, tablety, reproduktory apod. a slouží k bezdrátovému přenosu libovolných souborů. První verze Bluetooth 1.0 byla uvolněna v roce 1999, aktuální je verze 5.3 z roku 2021 (Alza, 2021).

#### **2.11.2 Wi-Fi**

Wi-Fi je na trhu od konce roku 1990. Tehdy pod názvem IEEE 802.11. V roce 2021 bylo v provozu podle statistik 400 milionů hotspotů, v letošním roce by se toto číslo mělo zvýšit na 410 milionů hotspotů.Nevýhodou této technologie je vysoká rušivost díky interferenci Wi-Fi vln s jinými vlnami z jiného zařízení. V praxi proto bývají v provozu Wi-Fi problémy se zařízeními typu mobilní telefon, mikrovlnná trouba, chytré TV, zařízení využívají pro komunikaci Bluetooth apod (Fccps, 2022).

Původní standard 802.11 z roku 1997 byl postupně nahrazován dalším standardy až do dnešního 802. Had, nicméně klíčovou vlastností této technologie je to, že je zpětně kompatibilní, takže novější verze neznamenají potřebu neustálého obnovování síťových prvků (Wifivmhd, 2021).

Vysílací pásma Wi-Fi byla pro veřejné požívání státem uvolněna jako bez licenční, nicméně výrobci příslušných zařízení musí respektovat podmínky používání stanovené Českým telekomunikačním úřadem (Český telekomunikační úřad, 2018).

Typická infrastrukturní typologie využití Wi-Fi technologie je využívána připojením jednoho nebo více přístupových bodů AP k interní síti. Wi-Fi má podobně jako technologie Bluetooth bezpečnostní rizika, resp. díky svému většímu dosahu možná ještě vyšší, protože k síti a k přístupovému bodu se může připojit každé autentizované zařízení i z větší vzdálenosti, přes zdi a ploty. Z tohoto důvodu se k vyhrazeným sítím, kde je bezpečnost velmi podstatná s ohledem na riziko zneužití, není možné připojit prostřednictvím bezdrátových technologií, ale jen po metalických nebo optických kabelech, ideálně jen z vnitřního perimetru (Fccps, 2022).

#### **2.11.3 Radiový přenos**

Radiový přenos, pod kterým myslíme přenos informací volným prostorem prostřednictvím elektromagnetických vln, má své výhody a nevýhody. Nevýhodami je menší spolehlivost přenosu s ohledem na rušení signálu a nižší přenosová rychlost, výhodami je volnost bez fyzického kabelového spojení se základnou na straně vysílače i přijímače a absence požadavku na přímou viditelnost mezi vysílačem a přijímačem. Komunikace mezi vysílačem a přijímačem tedy tzv. přenosová cesta se skládá z vysílací části, tedy vysílače radiového signálu šířícího se mezi vysílačem a přijímačem a přijímací části přijímače (Dvořáček, 2002).

Využívání jednotlivých frekvenčních vysílacích pásem je v každé zemi regulováno prostřednictvím národního regulačního úřadu. V České republice jím je Český telekomunikační úřad, který stanovuje pásma licencovaná a nelicencovaná a upřesňuje podmínky jejích využívání například vysílací výkon, který má přímý dopad na dosah vysílání a z něj vyplývající možnosti jeho použití. Bezdrátová média mohou šířit jen analogový signál, takže v případě potřeby vysílání digitálního signálu musí být tento nejdříve překódován do analogové podoby, aby je bylo možné odvysílat (Český telekomunikační úřad, 2018).

#### **2.11.4 4G**

Mobilní komunikační sítě prošly během uplynulých 30 let razantními změnami střídání technologií a vylepšování jejich technických parametrů. První digitální mobilní sítí byla v 90. letech minulého století síť 2G, která umožňovala odesílání a příjem SMS zpráv a přenos mobilních dat maximální rychlostí 9,6 Kb/s.Na začátku tohoto století vystřídala tuto síť rychlejší technologie 3G UMTS, která zvýšila rychlost nejdříve na 3 Mb/s v roce 2004 a poté na 14,4 Mb/s v roce 2006. K dalšímu plánovanému zrychlení na 42 Mb/s, ke kterému mělo dojít v roce 2013, již nedošlo, protože síť 3G vystřídaly současné 4G LTE sítě s přenosovou rychlostí 40 Mb/s a více, což znamenalo ukončení dalšího vývoje 3G sítí (Trousil, 2021).

Jako nástupce sítí 2G a 3G a někdy se udává i jako nástupce 4G sítí, je označována síť LTE, která umožňuje oboustranně rychlejší komunikaci. Nejnovější generací sítí jsou sítě 5G, které na rozdíl od LTE sítí disponují výrazně vyššími přenosovými rychlostmi. Tyto sítě se zavádějí i v České republice, nejsou ale podporovány všemi telefony. Ve stádiu výzkumu jsou již sítě 6G, u kterých se odhaduje jejich reálné nasazení na trhu někdy kolem roku 2030 (Krompolc, 2018).

#### **2.11.5 LoRa**

České Radiokomunikace budují v České republice síť typu LoRa pro internet věcí. Jde o otevřené komunikační řešení, za kterým stojí více výrobců, což pro budoucí uživatele znamená, že si budou moci vybírat produkty/komponenty různých značek a nebudou závislí na jediném výrobci. Rádiová technologie LoRa přenáší malé množství informací na dlouhou vzdálenost. LoRa zprostředkovává obousměrnou komunikaci. Tato technologie má nízké náklady a nízkou energetickou spotřebu. Největší spotřebu energie má GPS lokátor, ale naopak velmi nízkou spotřebu energie mají senzory (Lom a Přibyl, 2017).

České Radiokomunikace používají k budování sítě, kterou označují jako LoRaWAN, stávající komunikační infrastrukturu, kterou rozšiřují o základnové stanice Lora Gateway. Základními parametry a výhodami sítě LoRaWAN podle Českých Radiokomunikací jsou obousměrná komunikace zařízení v sítí LoRaWAN a nízká spotřeba elektrické energie Připojené senzory a čidla napájené bateriemi vydrží až 10 let provozu. Mají velký dosah a kvalitní pokrytí. Venkovní dosah zařízení je až 20 km, v zastavěné oblasti 2 km. Disponují nízkými náklady a snadnou instalací. Pořízení i provoz je cenově nenáročný. Síť LoRaWAN je dostupná i v zahraničí obdobně jako roaming provozu mobilních služeb (České radiokomunikace, 2022).

LoRaWAN síť je vhodná k přenášení menšího množství dat, ideálně odečtu z různých čidel či senzorů. Přenášená data jsou ukládána do IoT Cloudu, ke kterému mohou přistupovat individuální aplikační řešení uživatelů. Rada firem působících na českém trhu nabízí koncovým zákazníkům integrační end-to-end řešení šitá na míru, která propojí infrastrukturu zákazníka s jeho daty na IoT Cloudu (Iotport, 2022).

Zařízení, která jsou připojená k LoRaWAN síti, mají implementován komunikační modul. Toto zařízení vysílá v pravidelných intervalech snímaná nebo reportovaná data k nejbližší základního IoT stanici, která je přenáší do IoT Cloudu, kde se ukládají. Takto uložená data jsou pro zákazníky dostupná pomocí webových či mobilních aplikací (Iotport, 2022).

#### **2.12 Omezení**

Problematika pořizování, ukládání a zpracování dat má řadu omezení. Některá jsou ryze technického, technologického, výkonnostního charakteru, jiná omezení souvisí s bezpečností a legislativními předpisy jako například GDPR.

#### **2.12.1 GDPR**

Ochrana osobních údajů byla v období let 2000-2019 legislativně ošetřována zákonem č. 101/2000 Sb. o ochraně osobních údajů a o změně některých zákonů. Základním smyslem tohoto legislativního předpisu bylo zakotvit v právním řádu právní normu, která občanům zaručí práva před neoprávněným zasahováním do soukromého a osobního života neoprávněným shromažďováním či jiným zneužíváním osobních údajů (Asociace za lepší let řešení, 2022).

Tento zákon byl k 29. dubnu 2019 zrušen a nahradil jej zákon č. 110/2019 Sb. o zpracování osobních údajů, který upřesnil zavedení evropského nařízení GDPR. Podle Úřadu na ochranu hospodářské soutěže (Gdpr, 2022). Situace, ve kterých se pracuje s osobními daty občanů například smlouvy s občany, pracovní smlouvy, evidence občanů státní správou či mzdová evidence občanů ve firmách.

V souvislosti s ochranou osobních údajů je nutné si musíme uvědomovat zásady, proč je zapotřebí údaje o některých lidech a jakým způsobem a jak dlouho je budeme uchovávat. Je nutné dbát na to, aby získávané údaje byly přesné a jejich přesnost si ověřovat. Měli bychom přechovávat údaje jen tak dlouho, jak je potřeba. Zaznamenané údaje nemohou být využity v rozporu s původním cílem (Úřad na ochranu hospodářské soutěže, 2022).

Podle (Podnikatel, 2022) patří mezi základní firemní povinnosti, které GDPR nařízení přináší, je posouzení vlivu na ochranu osobních údajů, ohlašování případu porušení zabezpečení osobních údajů Úřadu pro ochranu osobních údajů, povinnost jmenovat pověřence pro ochranu osobních údajů nebo takovou osobu zajistit externě, povinnost vést záznamy o činnostech zpracování, předchozí konzultace s Úřadem pro ochranu osobních údajů a oznamování případu porušení zabezpečení osobních údajů subjektu. Při zásahu záchranářů na místě nehody nebo převozu pacienta sanitní službou do nemocnice a vysílání dat do nemocnice podléhají povinnosti a zásady při zpracování osobních dat pacienta stejným pravidlům, jako mají firmy (Podnikatel, 2022).

#### **2.12.2 Bezpečnost dat**

Bezpečnost dat je velmi široká problematika, které se dotýká dat ve všech částech jejich životního cyklu. Od pořizování dat, přes jejich zpracování, manipulaci, ukládání, zálohování, poskytování až k jejich mazání je při každé z uvedených činností potřeba dbát na jejich bezpečnost, aby nemohla být neoprávněnou osobou zneužita. Kdokoliv, kdo

pracuje s daty vlastními nebo cizími, by měl dbát základních zásad práce s daty. Nej větším rizikem pro práci s daty v urgentní medicíně a záchranné službě je ztráta a únik dat. Protože jsou moderní metody útočníků velmi sofistikované, hrozí toto riziko doslova na každém kroku při práci s daty (Systemonline, 2005).

Rizika hrozí jakýmkoliv subjektům bez ohledu na jejich činnost, velikost, potřebnost a užitečnost, renomé na trhu apod. Týká se například: sanitní služby, operátora, který komunikuje se sanitní službou, záchranářů posádky sanitního vozu, technického a infrastrukturního vybavení sanitky, IT techniky zasahujícího lékaře, bezdrátového přenosu dat do nemocnice, provozovatele Cloudu při využití LoRaWAN IoT úložiště, manipulace s daty na straně mobilního operátora, přes kterého data protékají a nemocnice která data z Cloudu používá.

V každém z těchto komunikačních či procesních uzlů může dojít k narušení některého z bezpečnostních aspektů dat. Mezi tyto aspekty patří důvěrnost, integrita a zálohování dat. Důvěrností může být chápáno jako prevence neautorizovaného vyzrazení dat. Integrita může být chápána jako prevence neautorizované úpravy dat. Dále je nutné zajistit dostatečné zálohování, aby se předešlo ztrátě dat (Čermák, 2008).

Pro zajištění bezpečnosti dat je nutné řešit jejich fyzickou bezpečnost, kdy jsou data fyzicky uložena. Dále je nutné řešit komunikační bezpečnost, tedy jak se s daty manipuluje a personální bezpečnost, taje dána tím, kdo s daty manipuluje.Preventivní protiopatření pro maximální zajištění ochrany dat jsou jedinou správnou cestou, jak lze minimalizovat pravděpodobnost, že bude s daty neoprávněna nakládáno (Systemonline, 2005).

### **3 Výzkumná část**

#### **3.1 Cíle a výzkumné předpoklady**

Cílem bakalářské práce je vytvoření platformy, která bude zobrazovat pacientská data v reálném čase na webové stránce. Webová stránka bude zobrazovat pacientská data ze senzoru MAX30102 v grafu. Na základě zvážení dostupných bezdrátových technologií bylo rozumné zvolit již vybudovanou a fungující síť mobilních operátorů.

### **3.2 Metodika výzkumu**

Zařízení bude posílat data přes mobilní datovou síť, tudíž bude možné data sbírat dle pokrytí mobilními sítěmi. Vytvoříme klienta na desce ESP32, který zadá požadavek skriptu PHP na zveřejnění údajů ze senzorů v databázi MySQL.

K vytvoření tohoto projektu použijeme tyto technologie: ESP32 naprogramovaný pomocí Arduino IDE. Naprogramovaný Hostingový server a webová doména bude sloužit k zobrazování dat v reálném čase. Dále se musíme vytvořit skript PHP pro vkládání dat do databáze MySQL a jejich zobrazení na webové stránce.

Optimální volbou vývojové desky je TTGO T-Call ESP32 SFM800L. Jedná se o základní ESP32 desku se zabudovaným slotem pro SIM kartu, díky níž se lze připojit k internetu pomocí datového tarifu SIM karty a publikovat data do cloudového úložiště bez použití Wi-Fi. Tuto desku budeme programovat pomocí prostředí Arduino IDE. TTGO T-Call je nová vývojová deska ESP32, která kombinuje modul SIM800L GSM/GPRS a ESP32. SIM800L funguje v sítích 2G. Pokrytí sítěmi 2G na území České republiky je více než postačující pro potřeby Zdravotnické záchranné služby.

Deska disponuje nano SIM kartou s datovým tarifem. Konkrétně jsme do projektu použili SIM kartu od Sazkamobilu, která používá síť Vodafone. Deska je vybavena kabelem USB-C, kterým do desky nahrajeme kód.

Podle původního plánu bylo propojení do mobilní sítě přímo z vývojové desky přes SIM kartu. I přes úspěšné uvedení do provozu se ukázalo, že toto řešení je nestabilní a dochází k přerušení spojení. Vzhledem k účelu použití systému, kde je důležité si udržet spolehlivost provozu pro účely ZZS, je nepřijatelné, aby docházelo k výpadkům během provozu.

Po důkladné diagnostice jsme dospěli k závěru, že optimálním řešením bude implementovat "Hot Spot" tedy zařízení, které bude zprostředkovávat spojení s ESP32 deskou skrze WIFI a dále posílat data do mobilních sítí skrz 2G síť a zajistit tak bezproblémové spojení. Tento Hotspot bude zprostředkován běžným mobilním zařízením. Schéma fungování včetně jednotlivých procesů je zobrazeno na obr. 1.

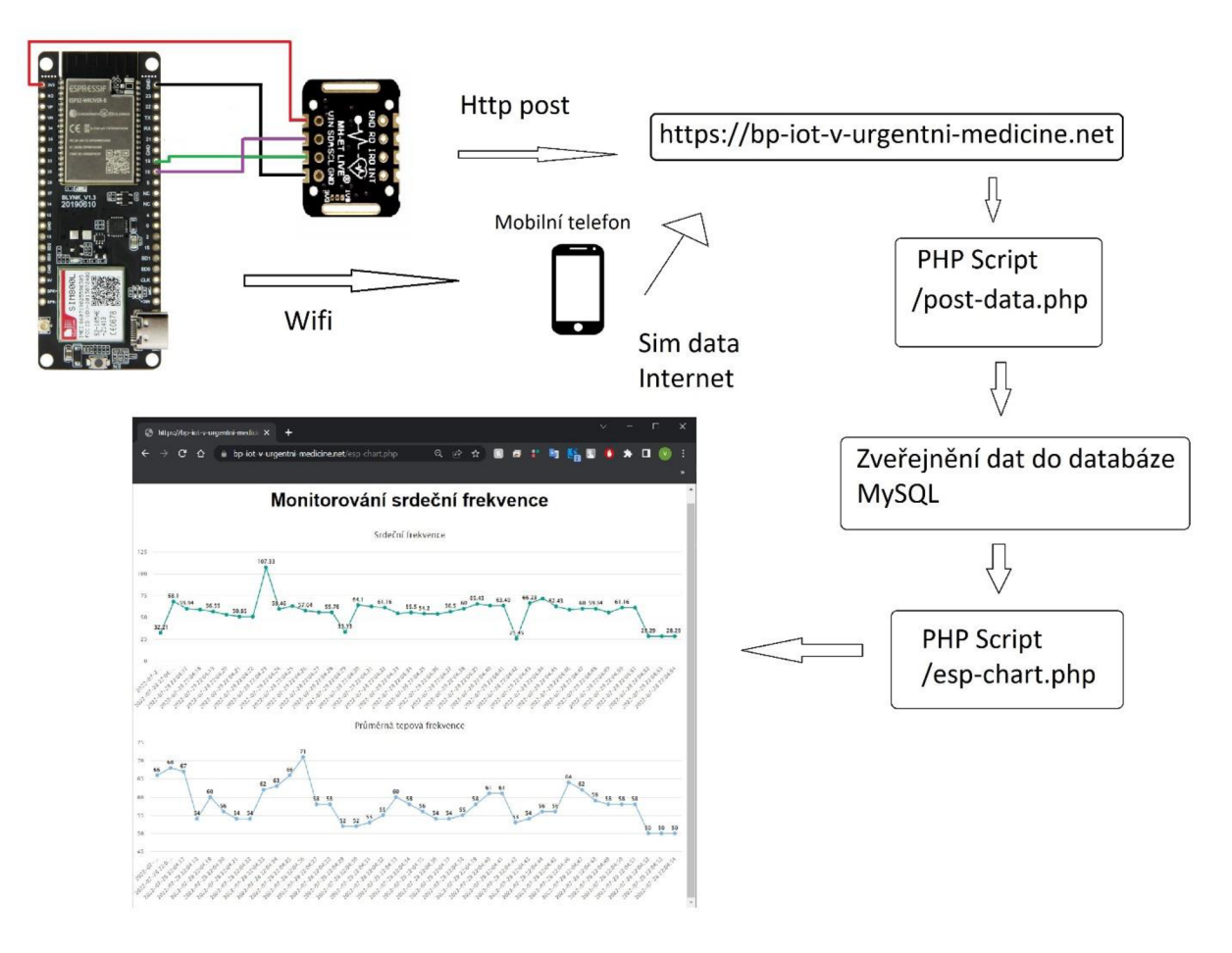

Obr. 1 Schéma fungování platformy (Autor, 2022)

#### **3.2.1 Hostování aplikace PHP a databáze MySQL**

Cílem tohoto projektu je mít vlastní doménu a hostingový účet, který umožní ukládat údaje ze senzoru MAX30102 na desce ESP32 do Databáze. Přístupem k vlastní doméně serveru můžeme vizualizovat naměřené hodnoty všude, kam dosáhne signál mobilních operátorů. Pro projekt jsme zvolili webhostingovou společnost Bluehost, která má uživatelsky přívětivé prostředí.

### **3.2.2 Příprava databáze MySQL**

Po registraci hostingového účtu na webu Bluehost a nastavení názvu domény na webu Bluehost se můžeme přihlásit do panelu cPanel, z kterého budeme provádět další nastavení webu. Poté podle následujících kroků vytvoříme databázi, uživatelské jméno, heslo a tabulku SQL. Pro Vytvoření databáze a uživatele Otevřeme kartu "Pokročilé" podle obr. 2.

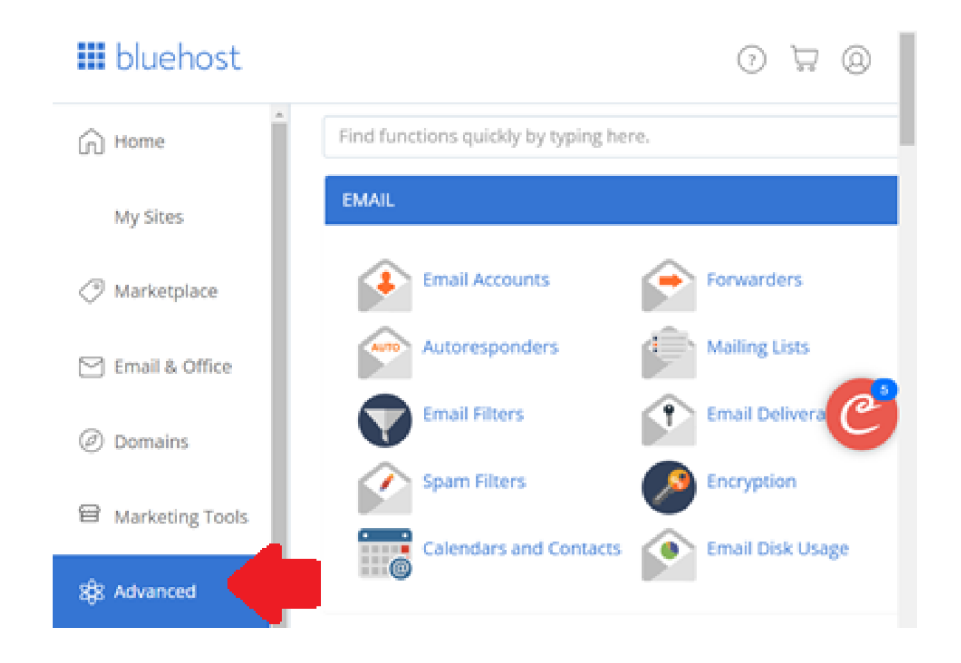

Obr. 2 Navigování na webu Bluehost (1/3) (Autor, 2022)

Do vyhledávacího řádku zadáme "database" a vybereme "MySQL Database Wizard" podle obr. 3.

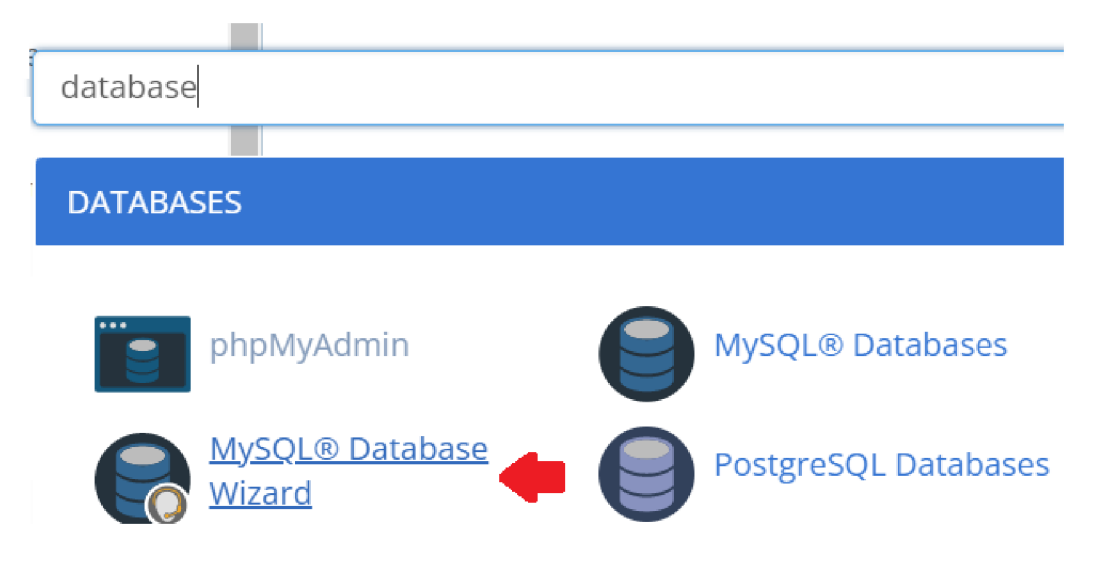

Obr. 3 Navigování na webu Bluehost (2/3) (Autor, 2022)

V dalším kroku zadáme požadovaný název databáze. V našem případě je název databáze "esp data". Poté stiskneme tlačítko "Create database". Později budeme muset použít název databáze s předponou, kterou nám dá náš hostitel. Z důvodu bezpečnosti databáze nedoporučujeme veřejně udávat tento údaj. Pro potřeby vysvětlení projektu tento údaj zveřejníme "bpiotvur esp data". Poté zadáme uživatelské jméno databáze a nastavíme heslo podle obr. 4. Všechny tyto údaje si musíme uložit, protože je budeme později potřebovat k navázání spojení s databází pomocí kódu PHP.

Step 2: Create Database Users:

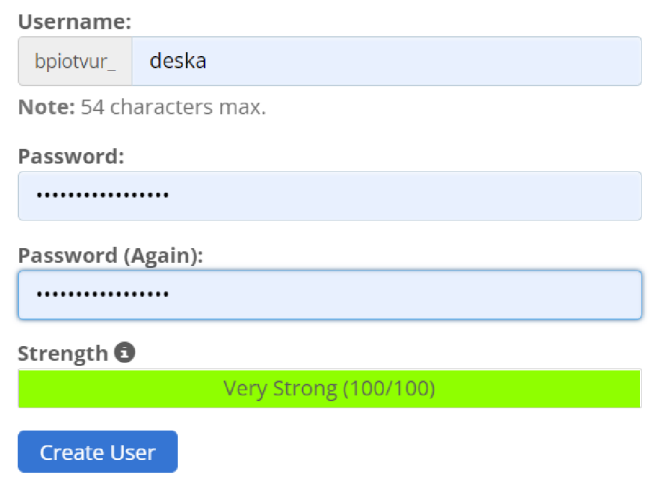

Obr. 4 Vytváření databázového uživatele (Autor, 2022)

Naše nová databáze a uživatel byly úspěšně vytvořeny. Nyní si uložíme všechny údaje, protože je budeme potřebovat později: **Název databáze:** bpiotvur\_esp\_data, **Uživatelské jméno:** bpiotvur\_esp\_board a **Heslo.** 

## **3.2.3 Vytvoření tabulky SQL**

Po vytvoření databáze a uživatele přejdeme zpět na ovládací panel cPanel a vyhledáme položku "phpMyAdmin" podle obr. 5.

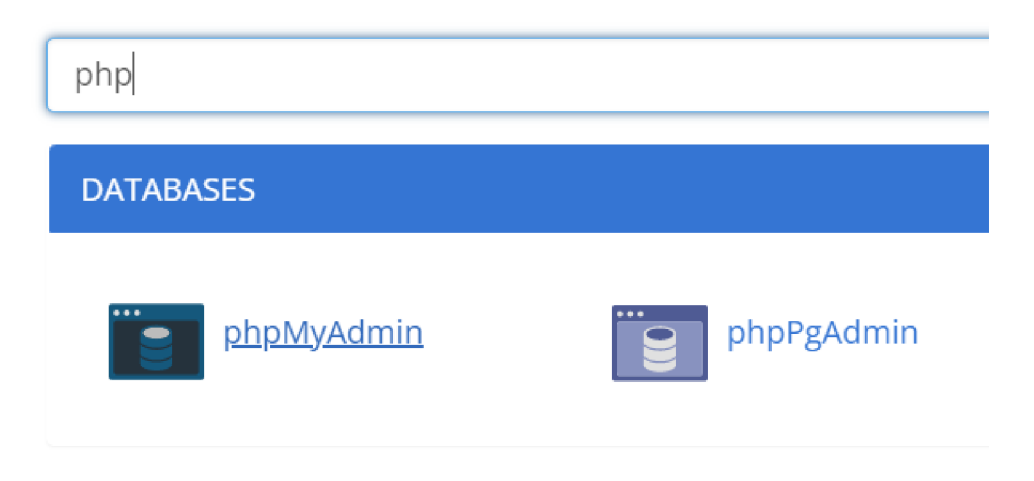

Obr. 5 Navigování na webu Bluehost (3/3) (Autor, 2022)

V levém postranním panelu vybereme bpiotvur\_esp\_data a otevřeme kartu "SQL" podle obr. 6. název databáze

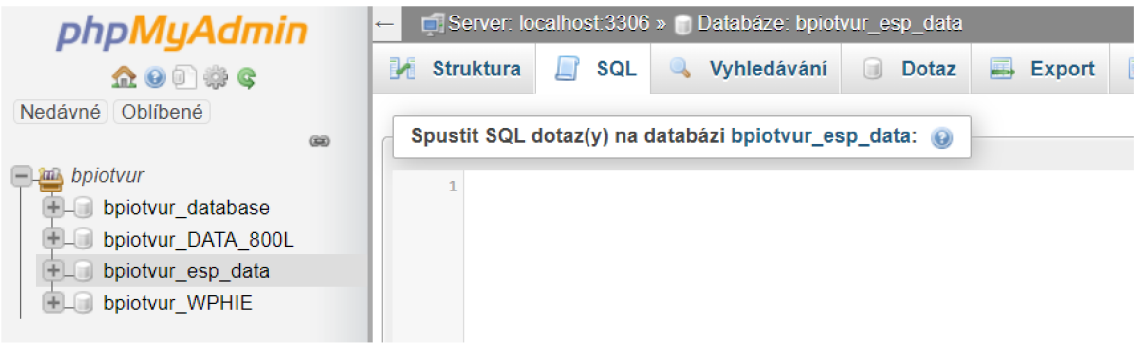

Obr. 6 phpMyAdmin karta SQL (Autor, 2022)

Zkopírujeme dotaz SQL v následujícím úryvku.

**CREATE TABLE Sensor { id INT(6) UNSIGNED AUTO\_INCREMENT PRIMARY KEY.** value1 VARCHAR(10). value2 VARCHAR(10), feading time TIMESTAMP DEFAULT CURRENT TIMESTAMP ON UPDATE **CURRENT\_TTMESTAMP**  )

Obr. 7 SQL dotaz (Autor, 2022)

Vložíme jej do pole pro dotaz SQL (zvýrazněné červeným obdélníkem) a stisknutím tlačítka "Go" vytvoříme tabulku. Poté bychom měli vidět nově vytvořenou tabulku s názvem "Sensor" v databázi bpiotvur esp data, jak je znázorněno na obr. 8.

| $\frac{1}{2}$ cpanel-box5535.bluehost.com / $\times$ +                                                                                                    |                                                                                                    |                         |  |  |  |  |  |  |
|----------------------------------------------------------------------------------------------------|----------------------------------------------------------------------------------------------------|-------------------------|--|--|--|--|--|--|
| $\rightarrow$<br>$\mathbf{C}$<br>$\leftarrow$<br>$\Omega$                                                                                                    | e cpanel-box5535.bluehost.com/cpsess7807185588/3rdparty/phpMyAdmin/tbl structure.php?db=bpiotvur esp data&table=Sensor<br>1☆ ☆                  |                         |  |  |  |  |  |  |
|                                                                                                    |                                                                                                    |                         |  |  |  |  |  |  |
| phpMyAdmin                                                                                                    | Server localhost 3306 » in Databáze: bpiotvur esp. data » in Tabulka: Sensor                                                                    |                         |  |  |  |  |  |  |
| <b>Q9000</b><br>Nedávné Oblíbené<br>GO<br>- an bpiotvur<br>bpiotvur_database<br><b>EL bpiotvur_DATA_800L</b><br>bpiotvur_esp_data<br>Nová<br>$ \mathbb{R}$ Sensor<br>Kilce<br>$+$ - $  $ Sloupce<br>bpiotvur_WPHIE | SQL & Vyhledávání se Vložit - Export - Import & Upravy 36 Spouště<br>Projit Struktura                                                           |                         |  |  |  |  |  |  |
|                                                                                                    | Struktura tabulky<br>4 <sup>8</sup> Zobrazeni relaci                                                                                            |                         |  |  |  |  |  |  |
|                                                                                                    | Vlastnosti<br># Název<br>Porovnávání<br>Nulový Výchozí<br>Komentare Další<br>Typ                                                                | Operace                 |  |  |  |  |  |  |
|                                                                                                    | Žádná<br>$1$ id $\circ$<br>Ne<br>AUTO INCREMENT<br>int(6)<br>UNSIGNED                                                                           | Změnit Odstranit v Více |  |  |  |  |  |  |
|                                                                                                    | 2 value1<br>varchar(10) utf8 unicode ci<br>NULL<br>Ano.                                                                                         | Změnit Odstranit v Více |  |  |  |  |  |  |
|                                                                                                    | value2<br>varchar(10) utf8 unicode ci<br><b>NULL</b><br>$\Box$ 3<br>Ano                                                                         | Změnit Odstranit Více   |  |  |  |  |  |  |
|                                                                                                    | 4 reading time timestamp<br><b>CURRENT TIMESTAMP</b><br>ON UPDATE CURRENT TIMESTAMP Změnit O Odstranit ▼ Více<br>on update CURRENT_TIMESTAMP_Ne |                         |  |  |  |  |  |  |
|                                                                                                    | □ Zaškrtnout vše Zaškrtnuté: Projít Změnit Odstranit Primární U Unikátní Fillitext                                                              |                         |  |  |  |  |  |  |
|                                                                                                    | Navrhnout strukturu tabulky (a) b Přesunout sloupce Mormalizovat<br>Vytisknout                                                                  |                         |  |  |  |  |  |  |
|                                                                                                    | Fridat 1<br>Proved<br>po reading time $\sqrt{}$<br>sloupců                                                                                      |                         |  |  |  |  |  |  |
|                                                                                                    | Kliče ®                                                                                                    |                         |  |  |  |  |  |  |
|                                                                                                    | Unikátní Zabaleno Sloupec Mohutnost Porovnávání Nulový Komentář<br>Název kliče Typ<br>Operace                                                   |                         |  |  |  |  |  |  |
|                                                                                                    | Upravit Odstranit PRIMARY BTREE Ano<br>8613<br>Ne<br>id<br>Ne<br>$\mathsf{A}$                                                                   |                         |  |  |  |  |  |  |
|                                                                                                    | Vytvořit klíč na 1<br>polich Proved                                                                                                    |                         |  |  |  |  |  |  |

Obr. 8 MYSQL Databáze (Autor, 2022)

# **3.2.4 PHP skript HTTP POST a Vložení dat do databáze MySQL**

V této části vytvoříme skript PHP, který přijímá příchozí požadavky ze zařízení ESP32 a vkládá data do databáze MySQL. V panelu cPanel, vyhledáme položku "Správce souborů": Poté vybereme možnost public\_html a stisknutím tlačítka "+ File" vytvoříme nový soubor *php.* Vytvoříme nový soubor v **/public\_html s** tímto přesným názvem a příponou: *post-data.php.* Upravíme nově vytvořený soubor *(post-data.php)* Po přidání názvu databáze, uživatelského jména a hesla soubor uložíme.

| comel-box5535.bluehost.com/cpsess6082647164/frontend/bluehost/filemanager/editit.html?file=esp<br>C.<br>⇧<br><b>Encoding:</b><br>public_html/esp-chart.php<br>Editing:<br>utf-8<br>Re-open<br><b>M</b> Keyboard shortcuts<br>Q<br>13 $px \rightarrow$<br>≻–<br>$\mathbf{1}$<br>$\langle$ ?php<br>$\overline{2}$<br>$$servername = "localhost";$<br>3.<br>// REPLACE with your Database name<br>\$dbname = "bpiotvur_esp_data";<br>$\overline{4}$<br>5.<br>// REPLACE with Database user<br>$$$ username = "bpiotvur_esp_brd";<br>6<br>7<br>// REPLACE with Database user password<br>$$password = "heslo";$<br>8<br>9<br>// Create connection<br>10<br>\$conn = new mysqli(\$servername, \$username, \$password, \$dbname);<br>11<br>// Check connection<br>12<br>$13$ if (\$conn->connect error) {<br>die("Connection failed: " . \$conn->connect_error);<br>14<br>₹.<br>15<br>16<br>\$sql = "SELECT id, value1, value2, reading time FROM Sensor order by reading time desc limit 40";<br>17<br>18<br>$$result = $conn>\space\text{query}( $sq1);$<br>19<br>20<br>$21$ while (\$data = \$result->fetch assoc()){                                                                                                    | esp-chart.php - cPanel File Manar X |                           |  |  |  |  |  |  |  |  |
|----------------------------------------------------------------------------------------------------|-------------------------------------|---------------------------|--|--|--|--|--|--|--|--|
|                                                                                                    |                                     |                           |  |  |  |  |  |  |  |  |
|                                                                                                    |                                     |                           |  |  |  |  |  |  |  |  |
|                                                                                                    |                                     |                           |  |  |  |  |  |  |  |  |
|                                                                                                    |                                     |                           |  |  |  |  |  |  |  |  |
| Y<br>23<br>24<br>25<br>\$readings time = array column(\$sensor data, reading time');<br>26<br>\$value1 = json_encode(array_reverse(array_column(\$sensor_data, 'value1')), JSON_NUMERIC_CHECK);<br>27<br>\$value2 = json_encode(array_reverse(array_column(\$sensor_data, 'value2')), JSON_NUMERIC_CHECK);<br>28<br>29<br>30<br>\$reading_time = json_encode(array_reverse(\$readings_time), JSON_NUMERIC_CHECK);<br>31<br>32<br>echo \$value1;<br>echo \$value2;<br>33.<br>34<br>echo \$reading_time;<br>35<br>36<br>37<br>$$result~>free()$ ;<br>$\mathcal{L}$ conn->close();<br>38<br>39<br>3><br>40<br>html<br>41<br>$42$ <html><br/><meta content="width=device-width, initial-scale=1" name="viewport"/><br/>43<br/><script src="https://code.highcharts.com/highcharts.js"></script><br/>44<br/><style><br><math>45 -</math><br>46 -<br>body {<br>47<br>min-width: 310px;<br>max-width: 1280px;<br>48<br>49<br>height: 500px;<br>50<br>margin: 0 auto;<br>51<br>Y<br><math>h2 \{</math><br><math>52 -</math><br>53<br>font-family: Arial;<br>54<br>font-size: 2.5rem;<br>text-align: center;<br>55<br>56<br>ł<br>57<br></style><br/><body><br/><math>58 -</math><br/><h2>Monitorování srdeční frekvence</h2><br/>59<br/><div class="container" id="chart-tepfrek"></div><br/>60<br/><div class="container" id="chart-prumtepfrek"></div><br/>61<br/>62</body></html> | 22                                  | $$sensor_data[] = $data;$ |  |  |  |  |  |  |  |  |

Obr. 9 Zdrojový kód PHP publikace-dat (1/2) (Autor, 2022)

```
63 - <script>
 64 
 65 van value1 = <?php echo $value1; ?>;
 66 var value 2 = \langle ?php \rangleecho $value 2; ?;
 67 
 68 var reading time = \langle?php echo $reading_time; ?>;
 69 
 70 \overline{ } var chartT = new Highcharts.Chart({
 71 chart: { renderTo : 'chart-tepfrek' },
 72 title: { text: 'Srdeční frekvence' },
 73 series: [{
 74 showInLegend: false,
 75 data: value1
 76 }],<br>77 plo
 77 * plotOptions: {<br>78 * line: { anim
 78 " line: { animation: false,<br>79    datalabels: { enabled:
 79 dataLabels: { enabled: true }<br>80 }.
 \begin{array}{c} 80 \\ 81 \end{array} },
 81 series: { color: '#059e8a' }<br>82 },
 82 },<br>83 - xAxAxis: {
 84 type: 'datetime',
 85 categories: reading_time
 86 }, 
 87 " yAxis : { 
 88 title : { text : '1
 } 
 89 //title : { text :
1 1
 } 
 90 }, 
 91 credits: { enabled: false }
 92 }) ; 
 93 
 94 * var chartH = new Highcharts. Chart ({
 95   chart:{ renderTo:'chart-prumtep†rek' },
 96 title: { text: 'Průměrná tepová frekvence' },
 97 series: [{
 98 showInLegend: false,
 99 data: value2
100 }],
101 * plotOptions: {
102 " line: { animation: false,
103 dataLabels: { enabled: true }
\begin{matrix} 104 & 3 \\ 105 & 3 \end{matrix}\},
106 * xAxis: {
107 type: 'datetime',
108 //dateTimeLabelFormats: { second: '%H:%M:%S' },
109 categories: reading_time
110 }, 
111 - yAxis:112 title : { text :
1
 ' } 
113 }, 
114 credits: { enabled: false }
115 }) ; 
116 
117 </script>
118 </body>
119 </html>
```
Obr. 10 Zdrojový kód PHP publikace-dat (2/2) (Autor, 2022)

## **3.2.5 PHP skript a vizualizace obsahu databáze v grafu**

Vytvoříme další soubor PHP v adresáři **/public\_html,** který bude vykreslovat obsah databáze do grafu na webové stránce v reálném čase. Nový soubor *po)menu]eme:publikacedat.php.* Upravíme nově vytvořený soubor *(publikace-dat.php).* Po přidání položek \$dbname, \$username a \$password soubor uložíme a pokračujeme v projektu. Zobrazí se nám v prohlížeči dva prázdné grafy, znamená to, že je vše připraveno. V další části se dozvíme, že stačí sestavit jednoduchý obvod, který bude sloužit pro periodické vkládání dat do databáze. Půjde o údaje o tepové frekvenci a průměrnou tepovou frekvenci.

## **3.2.6 Potřebné díly**

Zde je seznam součástek, které potřebujeme k sestavení obvodu pro tento projekt: TTGO T-Call ESP32 SIM800L, senzor MAX30102, propojovací vodiče, baterie a SIM karta. Prototyp je znázorněn na obr. 11.

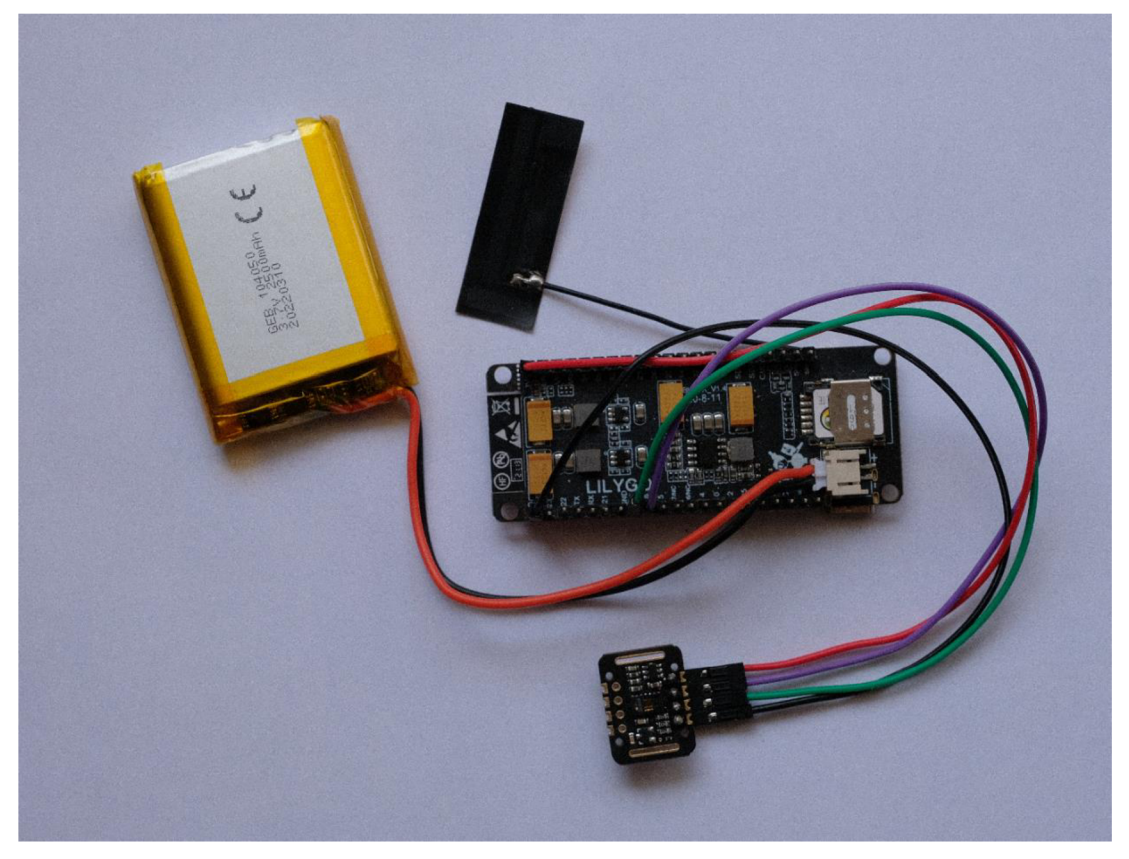

*Obr. 11 Fotografie prototypu zařízení pro sběr pacientských dat (Autor, 2022)* 

### **3.2.7 Schématický diagram**

Senzorový modul MAX30102, který používáme, komunikuje prostřednictvím komunikačního protokolu I2C, takže je třeba jej připojit k pinům I2C ESP32. Připojíme pin SDA (SDI) na GPIO 18 a pin SCL (SCK) na GPIO 19. Nepoužíváme výchozí GPIO I2C, protože je používá integrovaný obvod pro správu napájení baterie na desce T-Call ESP32 SIM800L.

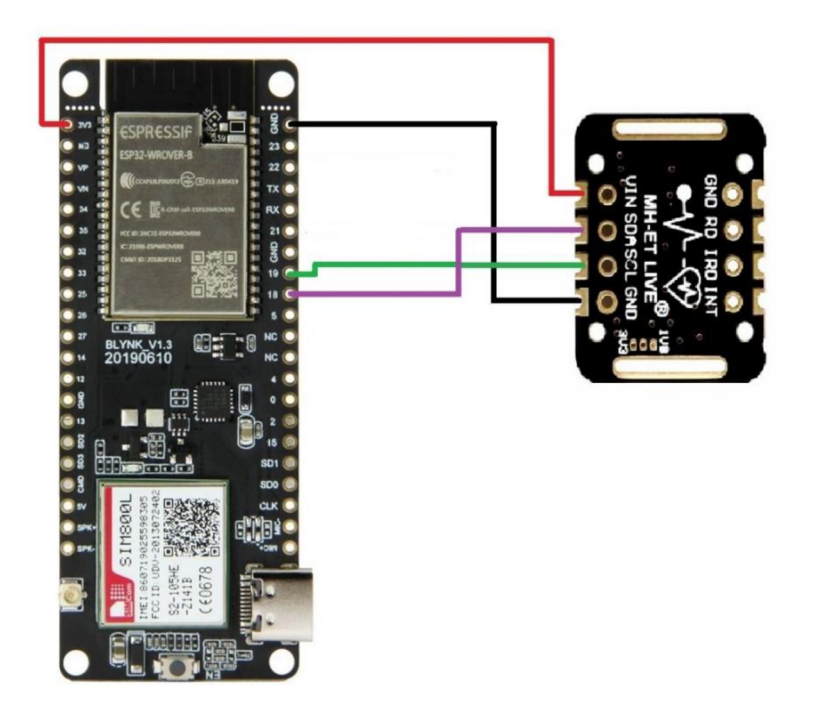

Obr. 12 Schéma zapojení senzoru k základní desce (Autor, 2022)

### **3.2.8 Podrobnosti o APN**

Chceme-li připojit kartu SIM k internetu, musíme mít k dispozici údaje APN poskytovatele telefonního tarifu. Potřebujeme název domény, uživatelské jméno a heslo. V našem případě používáme Sazkamobil, který využívá mobilních sítí Vodafone. Zadáme do vyhledávače **nastavení GPRS APN** a následně název poskytovatele telefonního tarifu.

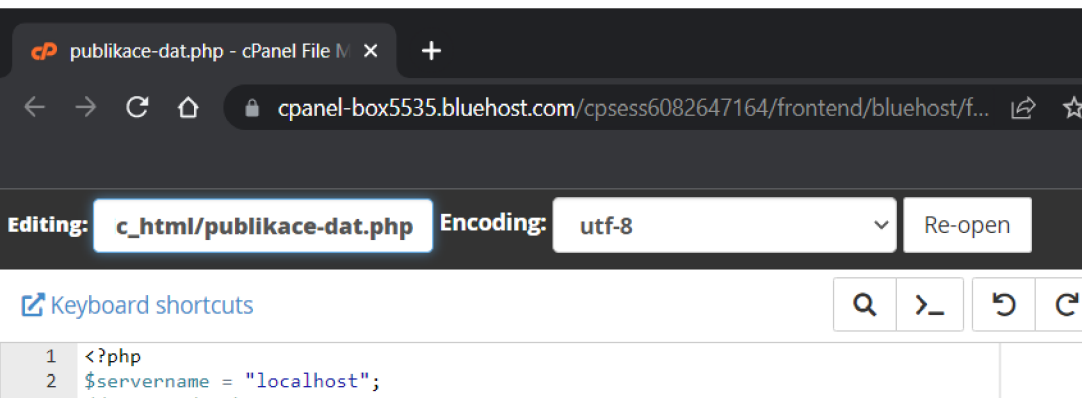

```
3 
         // Název databáze 
    4 
ídbname = "bpiotvun_database"; 
    5 
       // Název uživatele 
    6 
        íusenname =
11
 bpiotvun_deska" j 
     7 
         // Heslo 
                                            ™ • 
        $password =3 
   9 
       íapi_key_value = "GHGDFDGH"; 
    10 
íapi_lcey= ísensor = ílocation = ívaluel = Ívalue2 = ""; 
   11 
    12 -
i f (Í_SERVER[" REQ_UEST_METHOD" ] == "POST") { 
            \overline{\$api key = test\_input(\$_POST["api\_key"]);13 
             if(\frac{1}{2}api_key == \frac{1}{2}api_key_value)14 -$sensor = test_input ($\_POST['sensor']);
   15 
   16 
                  \text{\#value1 = test\_input}(\text{\#POST}[\text{"value1"}]);
   17 
                  \text{\$value2 = test\_input(\$_POST["value2"]);18 
   19 
                 // vytvorime spojeni
   20 
                 íconn = new mysqliííservername, íusername, ípasswordj ídbname); 
                 // zkontrolujeme spojeni
   21 
   22 -if ($conn->connect_error) {
                     die ("Connection failed: " . $conn->connect_error);
   23 
   24 
                 } 
   25 
   26 
                  ísql = "INSERT INTO SensorData (sensor , valuel , value2 ) 
   27 
                  VALUES ('" . $sensor . "', '" . $value1 . "', '" . $value2 . "')";
   23 
                 if (\text{\$conn}\text{-}\text{query}(\text{\$sq1}) == \text{TRUE}) {
   29 -echo "Zaznam zaznamenan";
   30 
   31 
                 Ą
   32 -
                 else {
   33 
                      echo "Error: " . $sql . "<br>" . $conn->error;
   34 
                 } 
   35 
                 íconn->close{}; 
   36 
            -3
   37 -else {
   33 
                 echo "Spatny API klic.";
   39 
            i 
   40 
} 
   41 -
els e { 
n.
   42 
            echo "Zadna data odeslana skrze HTTP POST.";
   43}
   43 }<br>44 <sup>-</sup> fui
        function test_input($data) {
   45 
             $data = trim($data);46 
             $data = stringslashes({$data)};47 
            $data = htmlspecialchars ($data);43 
            return $data;
   49 
}
```
Obr. 13 Zdrojový kód PHP publikace dat (Autor, 2022)

#### **3.2.8 Podrobnosti o APN**

Chceme-li připojit kartu SIM k internetu, musíme mít k dispozici údaje APN poskytovatele telefonního tarifu. Potřebujeme název domény, uživatelské jméno a heslo. V našem případě používáme Sazkamobil, který využívá mobilních sítí Vodafone. Zadáme do vyhledávače **nastavení GPRS APN** a následně název poskytovatele telefonního tarifu.

### **3.2.9 Knihovny**

Pro pokračování v projektu budeme muset nainstalovat tyto knihovny: SparkFun MAX3010x Pulse and Proximity Sensor Library a TinyGSM. Při instalaci těchto knihoven postupujeme podle následujících pokynů.

#### **3.2.9.1 Instalace knihovny SparkFun Pulse and Proximity Sensor**

Otevřeme Arduino DDE a přejdeme do Sketch > Include Library > Manage Libraries. Měl by se otevřít Správce knihoven. Ve vyhledávacím poli vyhledáme "MAX3010x Pulse and Proximity Sensor Library" a knihovnu nainstalujeme podle obr. 14.

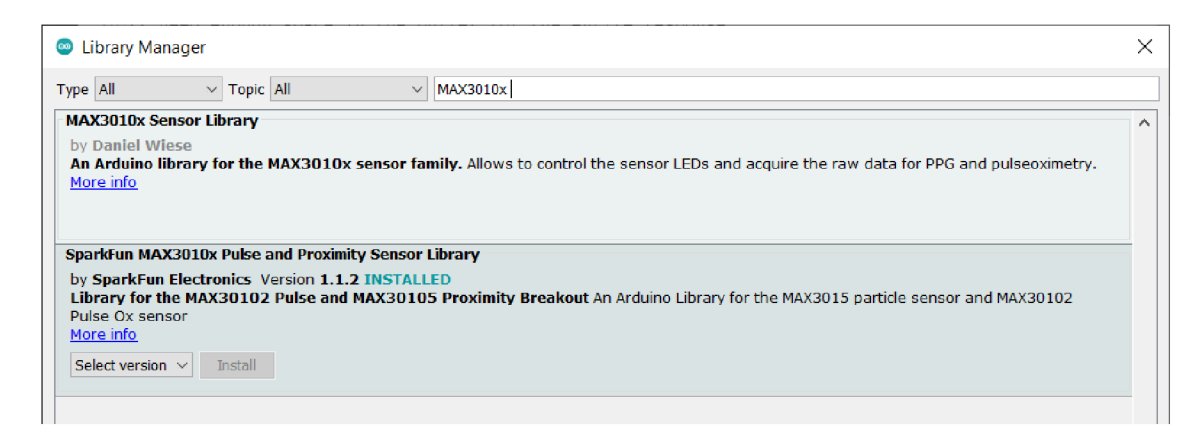

Obr. 14 Arduino knihovna SparkFun Pulse (Autor, 2022)

#### **3.2.9.2 Instalace knihovny TinyGSM**

Ve Správci knihoven Arduino IDE vyhledáme TinyGSM. Vybereme knihovnu TinyGSM. Stejným způsobem si také naistalujeme knihovnu Wire.h která poskytuje komunikaci se senzorem pomocí standardu I2C. Po instalaci knihoven restartujeme Arduino IDE.

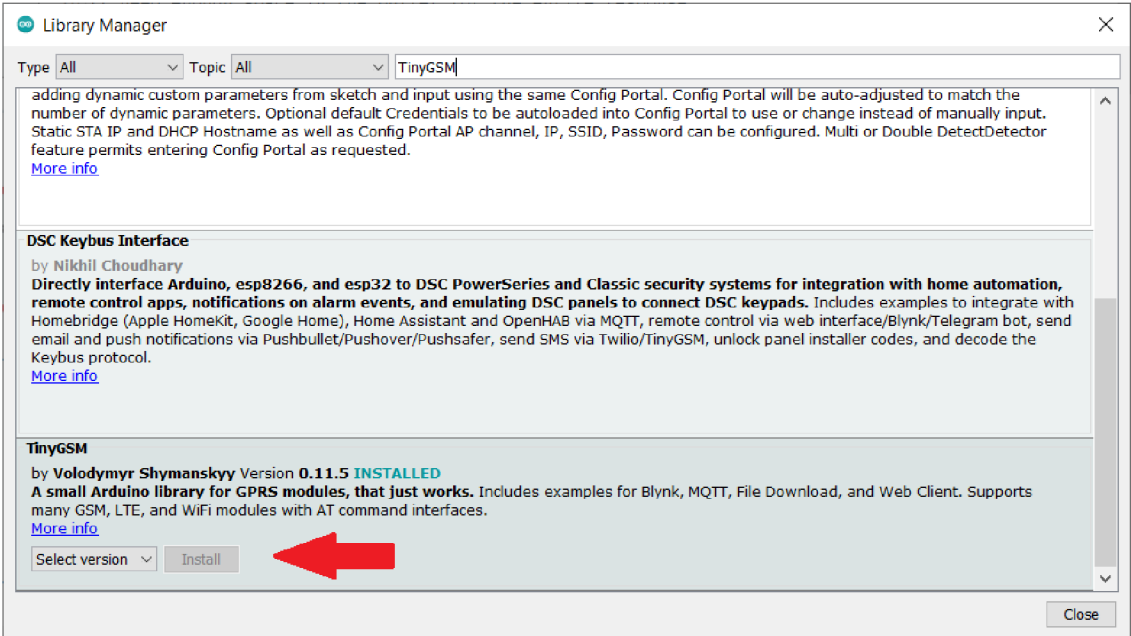

Obr. 15 Arduino knihovna TinyGSM (Autor, 2022)

#### **3.2.9.3 Kód ESP32**

ESP32 budeme programovat pomocí Arduino IDE, takže musíme mít v Arduino IDE nainstalovaný doplněk ESP32. Po instalaci potřebných doplňků pro desku zkopírujeme kód do prostředí Arduino IDE. V prostředí Arduino IDE přejdeme na File> Preferences (Soubor> Předvolby). Do pole "Additional Board Manager URLs" zadáme následující údaje: [https://raw.githubusercontent.com/espressif/arduino-esp32/gh-pages/pac](https://raw.githubusercontent.com/espressif/arduino-esp32/gh-pages/pac-)kage\_esp32\_index.json.

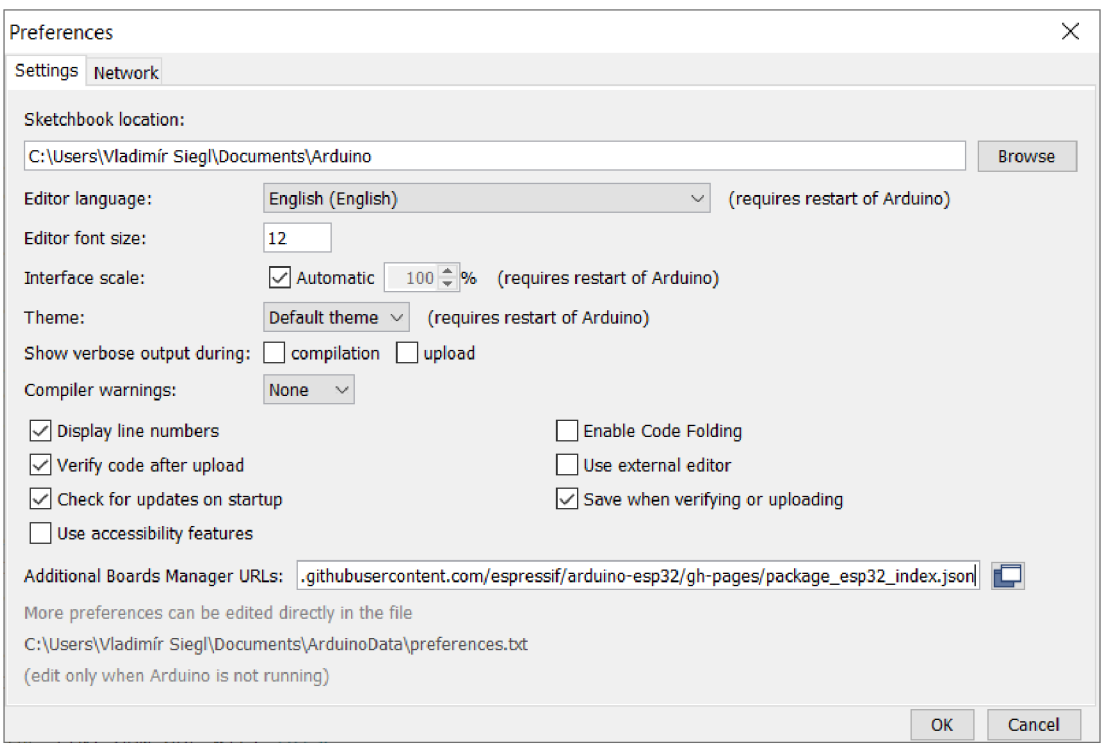

Obr. 16 Odkaz pro zavolání externích knihoven z webu [github.com](http://github.com) (Autor, 2022)

Poté klikneme na tlačítko "OK". Otevřeme Správce desek a přejdeme na Nástroje > Desky > Správce desek. Vyhledáme ESP32 a stiskneme tlačítko pro instalaci "ESP32 by Espressif Systems".

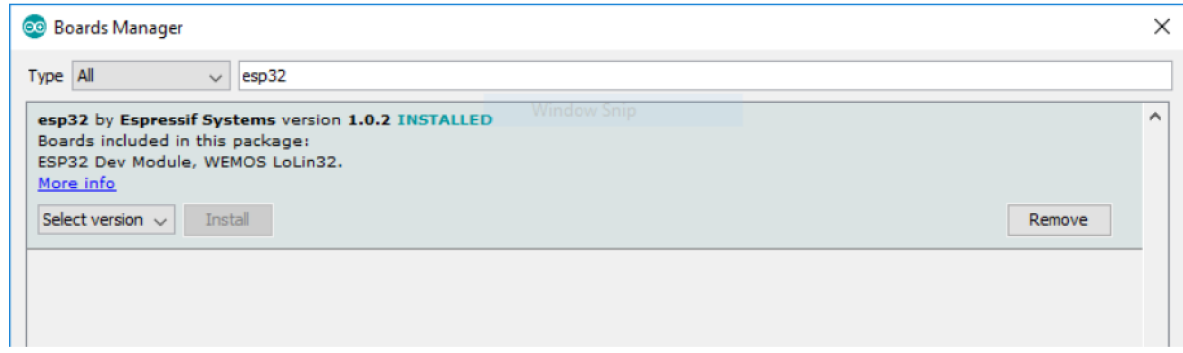

Obr. 17 Arduino knihovna esp32 (Autor, 2022)

Nainstalovali jsme přídavný modul pro desku ESP32 v prostředí Arduino IDE. Dále musíme zvolit správnou vývojovou desku podle obr. 18.

|                             | TinygsmHTTPCLIENT   Arduino 1.8.19 (Windows Store 1.8.57.0)                                                                                                    |                                                                      |                                                       |                                                                                                    |
|-----------------------------|----------------------------------------------------------------------------------------------------|----------------------------------------------------------------------|-------------------------------------------------------|----------------------------------------------------------------------------------------------------|
| File Edit Sketch Tools Help |                                                                                                    |                                                                      |                                                       |                                                                                                    |
| <b>TinygsmHTTF</b>          | Auto Format<br><b>Archive Sketch</b><br>Fix Encoding & Reload<br>Manage Libraries<br>Serial Monitor<br><b>Serial Plotter</b><br>WiFi101 / WiFiNINA Firmware Updater                       | $Ctrl+T$<br>$Ctrl + Shift + I$<br>$Ctrl + Shift + M$<br>Ctrl+Shift+L |                                                       |                                                                                                    |
|                             | Board: "DOIT ESP32 DEVKIT V1"<br>Upload Speed: "921600"<br>Flash Frequency: "80MHz"<br>Core Debug Level: "None"<br>Port: "COM3"<br>Get Board Info<br>Programmer<br><b>Burn Bootloader</b> |                                                                      | Boards Manager<br>Arduino AVR Boards<br>ESP32 Arduino | Adafruit ESP32 Feather<br>NodeMCU-32S<br>MH ET LIVE ESP32DevKIT<br>MH ET LIVE ESP32MiniKit<br><b>ESP32vn IoT Uno</b><br>DOIT ESP32 DEVKIT V1<br>$\bullet$<br><b>DOIT ESPduino32</b><br><b>OLIMEX ESP32-EVB</b><br>OLIMEX ESP32-GATEWAY<br><b>OLIMEX ESP32-POE</b> |

Obr. 18 Volba vývojové desky (Autor, 2022)

## **3.2.10 Nastavení síťových pověření**

Zadáme parametry pro připojení Wi-Fi. V kódu pro Arduino desku je komentářem naznačeno, které údaje se mají vyplnit podle obr. 19.

#### **3.2.11 Nastavení názvu serveru**

Musíme také zadat název naší domény, aby ESP publikoval údaje na náš vlastní server. Naše doména má název: [https://bp-iot-v-urgentni-medicine.net/.](https://bp-iot-v-urgentni-medicine.net/) Nyní můžeme kód nahrát na desku. Měl by ihned fungovat na desce TTGO T-Call ESP32 SIM800L.

#### **3.2.12 Jak kód funguje**

Zde je stručné shrnutí fungování kódu. V příkazu setup() inicializujeme sériový monitor s přenosovou rychlostí 9600. Spustíme komunikaci I2C pro modul SIM800L a modul senzoru MAX30102.

Definujeme piny I2C. V tomto případě nepoužíváme výchozí piny, protože je již používá integrovaný obvod pro správu napájení baterie desky T-Call ESP32 SIM800L. Použijeme tedy piny GPIO 18 a GPIO 19.

Naimportujeme všechny knihovny pro zprovoznění. Naimportujeme také knihovnu ESP32. Nastavíme proměnné, které můžeme chtít změnit například apiKeyValue. Hodnota apiKeyValue je pouze náhodný řetězec, který můžeme upravit. Používá se z bezpečnostních důvodů, aby data do databáze mohl publikovat pouze ten, kdo zná náš klíč API.

Provedeme inicializaci sériové komunikace pro účely ladění. Navážeme připojení Wi-Fi pomocí směrovače a dále provedeme inicializaci senzoru MAX30102 pro získání údajů. V cyklu() se pak pravidelně provede požadavek HTTP POST s nejnovějšími údaji ze senzoru MAX30102.

### **3.2.13 Nahrání kódu**

Po vložení všech potřebných údajů můžeme nahrát kód na desku. Chceme-li na desku nahrát kód, přejdeme do nabídky **Nástroje > Deska** a vyberte **modul ESP32 Dev.** Přejděte na **Nástroje > Port** a vybereme port COM3, ke kterému je naše deska připojena. Nakonec stiskneme tlačítko upload a nahrajeme kód na desku.

**© dorie\_bp | Arduino 1.8.19 (Windows Store 1.3.57.0)** 

```
File Edit Sketch Tools Help 
     O O IEIB 
  done_bp §
   1 
       tinclud e í WiFi . h > 
       (includ e <HTTPClien t .h> 
   2 
   3 
   4 #define us_TO_S_FACTOR 1000000UL
                                               /* konverze z mikrovterin na vteriny */<br>
/* cas usnuti */
   5 
tdefin e TIME_TO_SlEE E 1800 
   t" 
   7 
fdefin e IP530E_M)DH Ox75 
   S 
tdefin e IP530 E REG SYS CTI.O OxOO 
  S
                                          1 3 
  I0
í defin e I2C_SDA_2 
  11 # define I2C_SCL_2
                                          1 S 
 12 
  1 3 
//Zde zadejt e parametr y wifi : 
  14 \overline{\smash{\big)}\xspace} const char<sup>*</sup> ssid = "TP-Link_65651";
  15\degree const char* passwd = "heslo";
 1 B 
 1 7 
  1 9 
tinclnd e <WÍre_ri>
  1 S 
tiaclnd e "MíiX301O5. h"
 20
  2 1 
iinclud e "heartEate.h "
 22 
  2 3 
MAX30105 particleSensor ;
 242 5 
const: iyo a RATE SXZE = 4; / /prumerovan i
  2 ó 
byt e rate3[RATE SIZE] ;
  27 \text{ byte rateSpot} = 0;28 \overline{\text{long} \text{lastBest}} = 0;
 2 S 
  30 
floa t beataEerHiaute ;
  31 
i n t beatAvg ;
 32 unsigned long sendtimer;
 33 
  34 
voi d setu p i)
 35|3637 
       Serial . begin (5ĚOO) ;
      WiFi.begin(ssid, passwd); //WiFi pripojeni
 33 
 3 5 
      while (WiFi.status() != WL_CONNECTED)
  4 0 
       { //počka t na dokončen i připo j en i wif i
 41
 4 2 
        delay (500 ) ; 
  4 3 
         S Serial . println ("Waiting for connection");
 4 4 
 4 5 
       \rightarrow4 é 
            Serial . print ( "Connected , I P address : " ) ; 
 47
       Seria l - printl n ( WiF i . locall P ( ) ) ; 
 4 S 
  4 S 
      Serial . printIn ( "Initializing ... " ) ; 
 50
       / / Initializ e senso r 
 51 
  52 
       i f (!particleSensor. begin ( Wire , I2C_SPEED_FAST) ) //pouzivam e standardn i I2 C 
 53 
       { 
 54 
          Serial. println ("MAX30102 nenalezen, zkontroluj pripojeni ");
 55 
         while (1);
  56
       \overline{1}
```
Obr. 19 Zdrojový kód Arduino (1/2) (Autor, 2022)

```
57 Serial.println ("Přiložte prst na senzor. Aplikujte rovnoměrný tlak");
58 
 ZE particleSensor . setup ( ) ; 
 60 particleEensor.setPulseAnrplitudeRed(OxOA); // indikac e chodu senzoru 
 ě_ particleSensor . setPulseAinplitudeGreen (0) ; / /vypnut i zelené diody 
 62 } 
 63 
 G4 voi d loop() { 
 65 long irValue = particleSensor.getIR();
 66
 67 i f (checkForBeat(irValue ) = = trne) 
 68 { 
 69 / / z a z name na 1 i j 3icie tep ! 
 70
       long delt a = rnillis ( ) - lastBeat ; 
 71 lastBeat = \text{millis}();
 72// kod pro tepovou frekvenc i 
 73beatsPerMinute = 60 / (delta / 1000.0);
 74 
 75
       i f (beatsPerMinute < 255 ££ beatsPerMinute > 20) 
 76 { 
 77rates [rateSpot++] = (byte) beats PerMinute; //uloženi dat do array
 78
        ratespot \text{*} RATE SIZE;
 79 
 80
       //vezmi pruiner z dat 
 \mathbf{81}beatAvg = 0; 
        for (byte x = 0 ; x < RATE SIZE ; x^{++})
 82
 83
          \text{beatAvg} \coloneqq \text{rates} [\mathbf{x}];beatAvg /= HATE_SIZE; 
 84
 35 ) 
 8 6 } 
 87 
 88 Serial . print (", TF=");
 85 Serial . print (beatsPerMinute) ; 
 50 Serial - print ( " , prum TF="); 
 51 Serial . print (beatAvg) ;
 52 
 53 i f (irValu e < 50000) 
 54 Serial . print ( " Přiložte prsti") ; 
 £'5 
 56 Serial . println ( ) ; 
 57 if ( WiFi . 3tatus ()= = WL_CONNECTED tS millis ( ) -sendtimer>L 000 ) { //kontrol a WiF i připojeni 
58 sendtimer= millis ( ) ; 
55 HTTPClient http ; //Declarace objekt u clas s HTTPClient 
100 String httpRequestData = "api_key=GHGDFDGH&value1=" + String( beatsPerMinute)
101 + "&value2=" + String (beatAvg) ; 
102 
103 http.begin("http://bp-iot-v-urgentni-medicine.net/post-data-php?"+httpRequestData); 
104 
L'.Z htt p . addHeader ("Content-Type", "text/plain") ; //Specifikac e content-type header 
105 
107 
108 i n t httpCode = http.GET( ) ; //posla t zadost 
105 Serial . println (httpCode ) ; //vytiskn i HTTP retur n code 
110 String getString(); //dostan odpoved payload
111 Serial . println (payload) ; //vytiskn i zadost na payload 
112 
113 http. end ( ) ; //zavři spojen i 
114 
115 }else{ 
116
117 Serial. println ("Error v pripojeni na WIFI");
118 } 
115 }
```
Obr. 20 Zdrojový kód Arduino (2/2) (Autor, 2022)

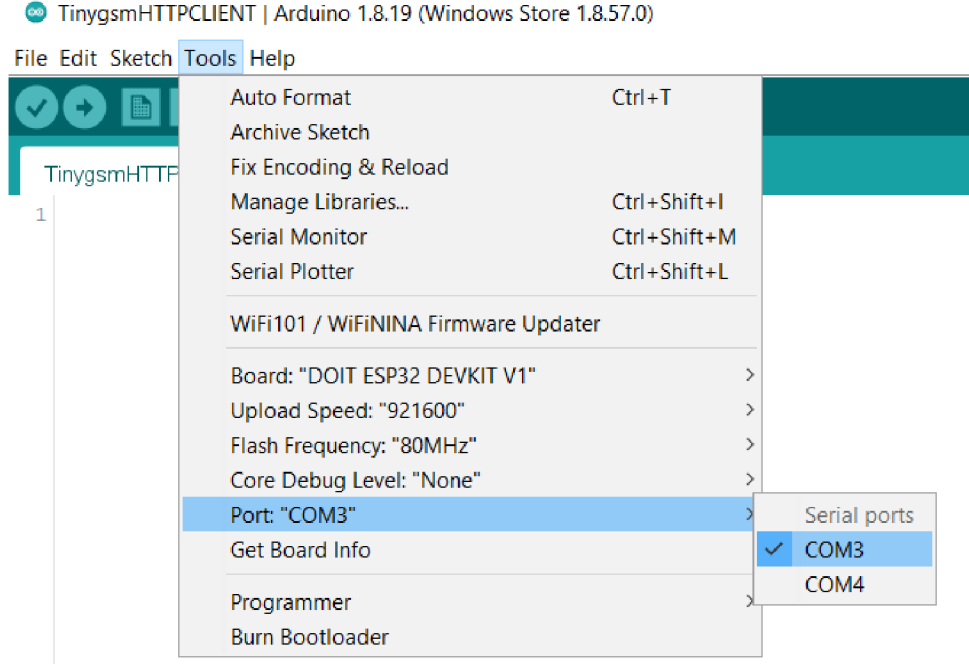

Obr. 21 zvolení portu (Autor, 2022)

## **3.2.14 Demonstrace**

Otevřeme sériový monitor s přenosovou rychlostí 9600 a stiskneme tlačítko Reset na desce. Nejprve se modul inicializuje a poté se pokusí připojit k internetu. To bude chvíli trvat. Po připojení k internetu se připojí k našemu serveru a provede požadavek HTTP POST.

| COM3                                                                          |                   |           | $\times$     |
|-------------------------------------------------------------------------------|-------------------|-----------|--------------|
|                                                                               |                   |           | Send         |
| $06:02:25.925 \rightarrow$ Waiting for connection                             |                   |           |              |
| $06:02:26.394 \rightarrow$ Waiting for connection                             |                   |           |              |
| $06:02:26.485$ -> Connected. IP address:                                      |                   |           |              |
| $ 06:02:26.485 \rightarrow$ Initializing                                      |                   |           |              |
| $06:02:26.532$ -> Place your index finger on the sensor with steady pressure. |                   |           |              |
| $06:02:26.579$ ->, BPM=0.00, Avq BPM=0 No finger?                             |                   |           |              |
| $06:02:26.862 \rightarrow 200$                                                |                   |           |              |
| $06:02:26.957$ -> 0.0001000.000.00New record created successfully             |                   |           |              |
| $06:02:26.957 \rightarrow$ , BPM=0.00, Avq BPM=0 No finger?                   |                   |           |              |
| $06:02:27.003 \rightarrow$ , BPM=0.00, Avg BPM=0 No finger?                   |                   |           |              |
| $ 06:02:27.003$ -> , BPM=0.00, Avg BPM=0 No finger?                           |                   |           |              |
| $06:02:27.050 \rightarrow$ , BPM=0.00. Avg BPM=0 No finger?                   |                   |           |              |
| $ 06:02:27.050 \rightarrow$ , BPM=0.00, Avg BPM=0 No finger?                  |                   |           |              |
| $ 06:02:27.145$ ->, BPM=0.00, Avg BPM=0 No finger?                            |                   |           |              |
| $ 06:02:27.191$ -> , BPM=0.00, Ava BPM=0 No finaer?                           |                   |           |              |
| $ 06:02:27.191$ -> , BPM=0.00, Avg BPM=0 No finger?                           |                   |           |              |
| $06:02:27.285$ -> , BPM=0.00, Avg BPM=0 No finger?                            |                   |           |              |
| $06:02:27.285$ -> , BPM=0.00, Avq BPM=0 No finger?                            |                   |           |              |
| $ 06:02:27.332 \rightarrow$ , BPM=0.00, Avg BPM=0 No finger?                  |                   |           |              |
| $06:02:27.332 \rightarrow$ , BPM=0.00, Avq BPM=0 No finger?                   |                   |           |              |
| $ 06:02:37.726$ -> , BPM=55.56, Avg BPM=43                                    |                   |           |              |
| $06:02:37.772$ ->, BPM=55.56, Avg BPM=43                                      |                   |           |              |
| $06:02:38.006 \rightarrow 200$                                                |                   |           |              |
| $ 06:02:38.100 -> 55.564310055.5655.56$ New record created successfully       |                   |           |              |
| $06:02:38.100 ->$ , BPM=55.56, Avg BPM=43                                     |                   |           |              |
| $06:02:38.146$ ->, BPM=55.56, Avq BPM=43                                      |                   |           |              |
| Autoscroll <a>Show timestamp</a>                                              | Newline<br>$\vee$ | 9600 baud | Clear output |

Obr. 22 Běžící sériový monitor Arduino IDE (Autor, 2022)

Poté otevřeme prohlížeč a zadáme doménu našeho serveru do adresy URL **/publikacedat.php.** Měly by se zobrazit grafy s nejnovějšími hodnotami senzorů. Po dokončení všech kroků necháme desku ESP shromáždit několik údajů a ty se zveřejní na serveru. Pokud je vše v pořádku, měli bychom vidět toto zobrazení v sériovém monitoru Arduino IDE na obrázku 9.

Pokud v této cestě URL otevřeme název domény: *[https://bp-iot-v-urgentni-medicine.n](https://bp-iot-v-urgentni-medicine.net/)et/ publikace-dat.php* měly by se zobrazit všechny údaje uložené v databázi. Obnovíme webovou stránku, abychom viděli nejnovější údaje v grafu na webové stránce. Data uložená v tabulce lze spravovat také v phpMyAdmin. Můžeme je mazat, upravovat atd.

Zvládli jsme publikovat data senzorů do databáze ve vlastní doméně serveru v reálném čase, ke které můžeme přistupovat odkudkoli na světě. To vyžaduje vlastní server a doménové jméno.

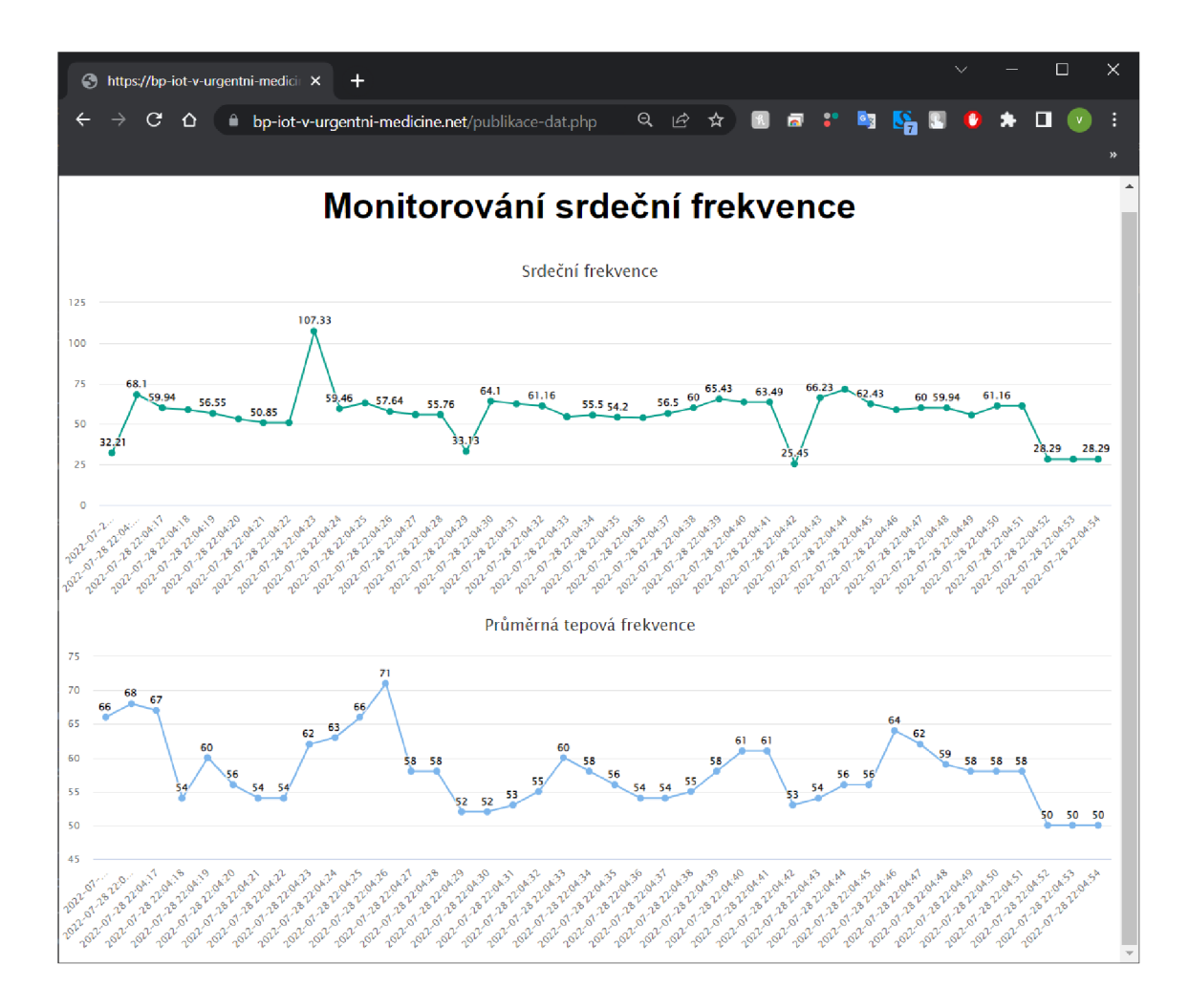

Obr. 23 Webová stránka zobrazující naměřené hodnoty v reálném čase (Autor, 2022)

Za zvážení také stálo zřízení vlastního domácího linuxového serveru, který by bezplatně hostil naší webovou stránku a SQL databázi. Pro místní přístup můžeme také použít Raspberry Pi na operačním systému Linux a založit si vlastní server pro hostování webové stránky a ušetřit tak finanční prostředky, avšak vzhledem k časové náročnosti tohoto řešení byla upřednostněna placená platforma Bluehost. Při tomto nastavení máme server pod kontrolou a v případě potřeby se můžeme přesunout na jiného hostitele.

#### **3.3 Analýza výzkumných dat**

Zprovoznili jsme webové domény Bluehost. Alternativní řešení je pak přes Linux. Je zdarma, ale je náročnější jak pro používání, tak i pro zprovoznění, dále bychom měli vlastní náklady na provoz webu. Z hlediska praktičnosti byl použit hostitel webové domény Bluehost.

Vyrobili jsme a zprovoznili vývojovou desku TTGO T-Call ESP32 SIM800L, která dokáže sbírat pacientská data. Kód je napsán v Arduino IDE a sensor MAX30102, který v našem případě snímá srdeční tep. Komunikace Senzoru s Arduinem probíhá přes komunikační protokol I2C. Zařízení je bateriově napájeno. Napsali jsme PHP kód, který automaticky posílá data z vývojové desky do databáze MySQL. Dále jsme uvedli do provozu databázi MySQL. Nakódovali jsme další PHP skript, který vytahuje data z databáze a zveřejňuje je na webovou stránku: [https://bp-iot-v-urgentni](https://bp-iot-v-urgentni-)[medicine.net/publikace-dat.php.](http://medicine.net/publikace-dat.php)

# **3.4 Analýza výzkumných cílů a předpokladů, hypotéz či výzkumných otázek**

Některé sanitní vozy jsou vybaveny systémem pro sběr EK G signálu přístrojem Corpuls 3, avšak tento přístroj neumožňuje sběr jiných pacientských dat. A posílání těchto dat přes mobilní zařízení umožňuje například již místy zavedený systém zCase, který funguje na posílání textových zpráv a obrázků. Dnes již téměř neexistuje místo, kde by se nenacházel počítač nebo mobilní zařízení, které by nezvládalo zpracovávat tyto data. Problémem není dostupnost technologií, ale vytvoření platformy, která by efektivně, spolehlivě a bezpečně zprostředkovala provoz IoT platformy pro ZZS.

Výzkumným cílem byla demonstrace provozuschopnosti platformy a vytvořením prototypu funkčního IoT hubu. Implementaci dalším funkcím se můžeme věnovat v dalším výzkumu. Zavedením lepšího uživatelského prostředí na webu a rozšířením funkcionality vývojové desky o další pacientská data by bylo dalším krůčkem k možnosti zavedení do praxe.

#### **4 Diskuze**

Některé sanitky jsou vybaveny přístroji jako například Defibrilátor Corpuls 3(Zdravotnická záchranná služba hlavního města Prahy, 2022), které již umí sbírat pacientská data a bezdrátově je posílat do nemocničních zařízení, ale problémem tohoto zařízení je, že postrádá možnost sbírat jiná pacientská data. Proto je lepší vytvořit lokální IoT hub, který bude sbírat data buď bezdrátově, nebo jednoduše přes kabel a poté pak posílat do databáze.

Současný stav je takový, že po celé české republice je zavedeno více systémů. Jedná se například o zCase, ComArr a Medtext (IKEM, 2022), (ComArr, 2022), (MedText, 2022). Tyto systémy využívají pro komunikaci psaní SMS. Telefonickou komunikací přes dispečink a ověřováním volných lůžek dochází k předávání informací přes několik lidí. V ideálním světě by se tento problém dal plně automatizovat, ale vzhledem k povaze zdravotnictví to asi není možné. Popis NIS zmiňuje (Behrová, 2016). Informační technologie ve zdravotnictví popisuje (Miinz, 2011) a (Zoltán, 2009).

Zdravotnická záchranná služba Karlovarského kraje ve spolupráci s Katedrou zdravotnických oborů a ochrany obyvatelstva a Fakulty biomedicínského inženýrství ČVUT pracují na telemedicínských technologiích. Pro přenos používají audio a video nahrávky posílané. "datovými dávkami" například audio a video konzultace nebo zvukové nahrávky fonendoskopu k přenosu poslechového nálezu ve formě zvukové nahrávky (Zdravotnická záchranná služba Karlovarského kraje, 2022).

Problémem může být také kompatibilita již zavedených nemocničních systémů. Sanitka může být přesměrována do jiné nemocnice, která používá jiné komunikační rozhraní. Nemocniční zařízení nebude schopné se s posádkou spojit, natož od ní přijmout zdravotnická data o převáženém pacientovi.

Řešením je automatické posílání dat ze sanitky do databáze na internetu, kde bude možné získat data jakýmkoliv nemocničním zařízením. Již dostupné a zavedené technologie v nemocnicích umožňují zavedení tohoto systému. Konkrétně jde o internetové připojení a zavedené počítače, případně i mobilní zařízení.

Tento nápad pro praktickou implementaci telemedicíny přes IoT není nový z pohledu světového měřítka. Výzkumné otázky týkající se realizovatelnosti dálkového snímání pacientských dat řeší například také (Kolarkar, 2020), avšak na české akademické půdě nikde nepoužívají metody sběru dat přes IoT hub a následné nahrání do databáze.

Aby naše řešení bylo proveditelné, je stále nutné implementovat mnoho doplňků. Pro vylepšení naší platformy je nutné zabezpečení dat, rozšíření databáze pro jednotlivé pacienty a přihlašování jednotlivých uživatelů skrze login. Dále je nutné rozšíření množství sbíraných pacientských dat.

### **5 Návrh doporučení pro praxi**

Posílání pacientských dat přímo z místa zásahu zdravotnické záchranné služby má nesporný potenciál pro zvýšení kvality poskytovaných služeb. Pro implementaci do praxe by bylo nutné zprostředkovat větší množství senzoru snímající pacientská data, zejména však EKG signál pro okamžitou diagnostiku specialistou.

Dále by bylo nutné doprogramovat přívětivější uživatelské prostředí. Kde by bylo nutné přihlášení přes login pro ochranu osobních dat. Dále by webová stránka měla obsahovat systém pro třídění a výběr pacientských dat, aby nedocházelo ke záměnám a chaosu.

Implementace SIM karty přímo na desku fungovala, ale s občasným výpadkem přenosu dat. Vzhledem k aplikaci zařízení jsme zvolili cestu z desky přes Wi-Fi do mobilního zařízení a odtud přes datový přenos na web. Díky tomuto řešení byla zajištěna stabilita spojení.

### **6 Závěr**

Zhotovili jsme prototyp zařízení pro sběr pacientských dat a následnou publikaci dat do databáze. Odtud lze zobrazit pacientská data námi vytvořenou webovou stránkou v reálném čase, tak jak bylo uvedeno v cílech a výzkumných předpokladech.

Základní desku jsme zvolili TTGO T-Call ESP32 SIM800L kvůli zabudované SIM slot kartě. Takto můžeme desku rovnou propojit s internetem přes SIM datový plán. Toto řešení se ukázalo jako nespolehlivé, zřejmě z toho důvodu, že neustále upadalo do režimu spánku z důvodu úspory energie. Tento problém jsme vyřešili připojením desky přes Wi-Fi k nedalekému mobilnímu zařízení.

Pro ukládání dat do databáze jsme použili platformu My SQL a pomocí PHP skriptů jsme celý proces sbírání a publikace dat na web zautomatizovali. Pro naměření dat jsme použili senzor MAX30102, kterým jsme měřili údaje o tepové frekvenci a průměrnou tepovou frekvenci.

Dále by bylo dobré doprogramovat přihlašování jednotlivých uživatelů platformy pro zabezpečení osobních údajů. Při zájmu o rozšíření množství sbíraných dat, zejména EKG, je zapotřebí vyvinout veliké úsilí pro naprogramování správného zobrazení dat v reálném čase a přiřazení dat ke správnému pacientovi. Této problematice se můžeme věnovat v dalším výzkumu.

#### **Seznam použité literatury**

ALZA , *Bluetooth (INFORMACE): verze, dosah, frekvence a protokoly.* 2021. Dostupné online z <https://www.alza.cz/slovnik/bluetooth-artl2370.html>

ASOCIACE Z A LEPŠÍ ICT ŘEŠENÍ, OP. S., *Ochrana osobních údajů GDPR nařízení.*  (cit. 2022-05-03). Dostupné online z [https://lepsi-reseni.cz/ochrana-osobnich-udaju](https://lepsi-reseni.cz/ochrana-osobnich-udaju-)gdpr/?gclid=Cj0KCQjwpcOTBhCZARIsAEAYLuXqczYAY1CiFRkG76yPlwR2-NWOunNCmUtldwv7mC7hio871dqpykwaAoWNEALw\_wcB

APTEAN, What is Industrial Interent of Things (IIoT) and why is it important in manufacturing?, (cit. 2022-04-24), dostupné online z [https://optiware.com/blog/what-is](https://optiware.com/blog/what-is-)industrial-internet-of-things-iiot-and-why-is-it-important-in-manufacturing/

BEHROVA, Jana. Porovnání komerčních NIS (nemocničních informačních systémů) používa-ných v jednotlivých zdravotnických zařízeních v ČR [online]. Kladno, 2016 [cit. 2021-12-19]. Dostupné z: [https://dspace.cvut.cz/handle/10467/67620,](https://dspace.cvut.cz/handle/10467/67620) Diplomová práce. České vysoké učení technické v Praze.

COMARR. *Moduly systému Sanitka,* (cit. 2022-04-30). Dostupné online z <https://://sanitka.comarr.cz/moduly.php>

ČESKÉ RADIOKOMUNIKACE, *LoRaWAN připojení do sítě IoT.* (cit. 2022-05-03). Dostupné online z <https://www.iotport.cz/lorawan-sit-pro-iot>

ČTU, Český telekomunikační úřad, *Využívání vymezených rádiových kmitočtů,* [online]. Praha, 2018 [cit. 2022-10-21]. Dostupné z: [https://www.ctu.cz/vyuzivani-vymezenych](https://www.ctu.cz/vyuzivani-vymezenych-)radiovych-kmitoctu

DIFFERENTNOW, IoT řečí čísel. *Jak jsme na tom na začátku roku 20211* 2021, dostupné online z <https://www.differentnow.tech/iot-reci-cisel-jak-jsme-na-tom-na-zacatku-roku->2021/

DVOŘÁČEK, P., *Rádiové spojení v PO.* 2002. Dostupné online z https://www.fbi.vsb.cz/export/sites/fbi/030/.content/galerie-souboru/studijnimaterialy/radiove-spojeni.pdf

KARDIOCHIRURGIE, *Ekg.* 2022. ISSN 1803-8212, dostupné online z <https://www.kardiochirurgie.cz/ekg>

KOLARKAR, Swapna. MODELLING OF INTERNET OF THINGS (IOT) FOR HEALTHCARE. Wisconsin, 2020. Masters Theseses. The University of Wisconsin-Milwaukee. Vedoucí práce Professor Min Wu. Dostupné online z <https://dc.uwm.edu/cgi/viewcontent.cgi?article=3545&context=etd>

EVANS, D., (2011). *How the Next Evolution of the Internet Is Changing Everything.*  Cisco Internet of Things White Paper.

FCCPS, *Základní přehled o technologii WiFi.* (cit. 2022-05-03). Dostupné online z [https://support.fccps.cz/download/adv/frr/wifi\\_howto/zaklady\\_wifi.htm](https://support.fccps.cz/download/adv/frr/wifi_howto/zaklady_wifi.htm)

FRANĚK, Ondřej. Limity přístrojového vyšetřování a monitorování v PNP [online], 2007 [cit. 2022-11-22]. Dostupné z: [https://old.zachrannasluzba.cz/odborna/moni\\_text.htm](https://old.zachrannasluzba.cz/odborna/moni_text.htm) 

IKEM, *Minuty zachraňuji životy.* (cit. 2022-04-30). Dostupné online z <https://www.zcase.cz>

IOT PORTÁL, *Co dokáže IIoT,* 2018, dostupné online z [https://www.iot](https://www.iot-)[portal.cz/201](http://portal.cz/20)8/12/15/co-dokaze-iiot

IOTPORT, *LoRaWAN, Sigfox nebo NB-IoT? Srovnání 3 významných typů IoT sítí* (cit. 2022-05-03). Dostupné online z [https://www.iotport.cz/iot-novinky/lorawan/lorawan](https://www.iotport.cz/iot-novinky/lorawan/lorawan-)sigfox-nebo-nb-iot-srovnani-3-vyznamnych-typu-iot-siti

JECHORT, P., *Internet věcí letos vzrostl o 9%. K IoT je již připojeno přes 12 miliard zařízeni,* 2021, dostupné online z <https://www.industryindependent.cz/rubriky/digitalizace/internet-veci-letos-vzrostl-o->9-k-iot-je-jiz-pripojeno-pres-12-miliard-zarizeni\_771.html

KROMPOLC, T., *Vše, co potřebujete vědět o 5G: fascinující technologie plná úskalí.*  2018. Dostupné online z <https://smartmania.cz/5g-site-internet-rychlost/>

LOM, M., PŘIBYL, O. *Sítě pro internet věcí v České republice*, 2017. Dostupné online z [https://elektro.tzb-info.cz/informacni-a-telekomunikacni-technologie/16519-site-pro](https://elektro.tzb-info.cz/informacni-a-telekomunikacni-technologie/16519-site-pro-)internet-veci-v-ceske-republice

MASTERDC, *Relační databáze vs. nerelační databáze: jaké jsou mezi nimi rozdíly?* (cit. 2022-04-30). Dostupné online z [https://www.master.cz/blog/relacni-databaze-nerelacni](https://www.master.cz/blog/relacni-databaze-nerelacni-)databaze-jake-jsou-rozdily/

MEDICALISTORE.IT, *Ruční pulsní oxymetr s alarmy s grafickým displejem připojitelný k PC - senzor nellcor oximax.* (cit. 2022-04-30). Dostupné online z<https://medicalistore.it/cs/pulzn-oxymetry/96803->

runpulznoxymetrsalarmyagrafickmdisplejempipojitelnkpcsenzornellcoroximax.html

MEDTEXT, *Komunikace pro zdravotnická zařízení v souladu s GDPR.* (cit. 2022-04- 30). Dostupné online z <https://www.medtext.eu/cs>

MUNZ, Jan. Informační technologie ve zdravotnictví: informační systémy. V Praze: České vysoké učení technické, 2011. ISBN 978-80-01-04720-0.

NZIP, Dispečink intenzivní péče v ČR [online]. 2022 [cit. 2022-06-21]. Dostupné z: <https://www.nzip.cz/clanek/1053-covid-19-dispecink-intenzivni-pece-v-cr>

OLOMOUCK Y KRAJ, *Záchranáři dostali moderně vybavené sanitky.* 2022. Dostupné online z <https:///www.olkraj.cz/zachranari-dostali-moderne-vybavene-sanitky-aktuality->11192.html

PODNIKATEL, *Základní povinnosti spojené s GDPR.* (cit. 2022-05-03). Dostupné online z <https://www.podnikatel.cz/pruvodce/gdpr/zakladni-povinnosti-spojene-s-gdpr/>

LETECKÝ LÉKAŘ, *Pulzní oxymetr.* [online]. Praha, 2022 [cit. 2022-11-21]. Dostupné z: <https://www.leteckylekar.cz/kapitoly-z-letecke-mediciny/72-pulzni-oxymetr.html>

SALAZAR, J., SILVESTŘE, S., *Internet věcí,* 2017, ISBN 978-80-01-06231-9.

ZOLTÁN Szabó. Informační systémy ve zdravotnictví [online]. Praha, 2009 [cit. 2021- 12-19]. Dostupné z: [https://docplayer.cz/5716381-Informacni-systemy-ve](https://docplayer.cz/5716381-Informacni-systemy-ve-)zdravotnictvi.html. prezentace ČVUT.

STILEEX, *Znáte rozdíl mezi HTTP nebo HTTPS? Vaše bezpečnost závisí na tom!* 2020. Dostupné online z<https://stileex.xyz/cs/rozdil-http-https/>

SZO, *EKG PC Kardiograf EDAN SE-1515.* (cit. 2022-04-30). Dostupné online z <https://www.szo.cz/cs/lekarske-pristroje/7ekg-pc-kargiograf-edan-se-1515-ekgedanl5>

SYSTEM ONLINE, *Bezpečnost dat v praxi.* 2005. Dostupné online z <https://www.systemonline.cz/clanky/bezpecnost-dat-v-praxi.htm>

TROUSIL, P., *Z mobilních sítí začne mizet 3G technologie.* 2021. Dostupné online z <https://www.chip.cz/novinky/z-mobilnich-siti-zacne-mizet-3g-technologie/>

TVORBA-WEBU, *PHP* [online]. 2008 [cit. 2022-11-22]. Dostupné z: <https://www.tvorba-webu.cz/php/>

ÚRAD N A OCHRANU OSOBNÍCH ÚDAJŮ, *Obecné nažízení (GDPR) stručně.* (CIT. 2022-05-03). Dostupné online z <https://www.uoou.cz/obecne-narizeni-gdpr-strucne/ds->4843/archiv=l&pl=3109

VYHLÁŠKA Č. 296/2012 Sb., *Vyhláška o požadavcích na vybavení poskytovatele zdravotnické dopravní služby, poskytovatele zdravotnické záchranné služby a poskytovatele přepravy pacientů neodkladné péče dopravními prostředky a o požadavcích na tyto dopravní prostředky,* dostupné online z https ://[/www.zakonyprolidi.cz/cs/2012-296](http://www.zakonyprolidi.cz/cs/2012-296)

[WIFIVMHD.cz](http://WIFIVMHD.cz) , *Nepostradatelná Wi-Fi aneb 13 věcí, které jste o ní možná ani nevěděli.*  2021. Dostupné online z [https://www.wifivmhd.cz/2021/05/18/nepostradatelna-wi-fi](https://www.wifivmhd.cz/2021/05/18/nepostradatelna-wi-fi-)aneb-13-veci-ktere-jste-o-ni-mozna-ani-nevedeli/

ZDRAVOTNICKÁ ZÁCHRANNÁ SLUŽBA KARLOVARSKÉHO KRAJE: *Telemedicína na ZZSKvk - přenos dat z přístrojů* [online]. Karlovy Vary, 2022 [cit. 202211-23]. Dostupné z: https://www.zzskvk.cz/tiskove-zpravy/telemedicina-na-zzs-kvkprenos-dat-z-pristroju

ZDRAVOTNICKÁ ZÁCHRANNÁ SLUŽBA HLAVNÍHO MĚSTA PRAHY, *Vozový park,* (cit. 2022-04-24), dostupné online z <https://www.zzshmp.cz/vozovy-park/>

ZDRAVOTNICKÁ ZÁCHRANNÁ SLUŽBA HLAVNÍHO MĚSTA PRAHY, *Používané vybavení - Péče o pacienta,* (cit. 2022-04-24), dostupné online z <https://www.zzshmp.cz/pouzivane-vybaveni/pece-o-pacienta/>

ZDRAVOTNICKÁ ZÁCHRANNÁ SLUŽBA HLAVNÍHO MĚSTA PRAHY, *Používané vybavení - Elektronika,* (cit. 2022-04-24), dostupné online z <https://www.zzshmp.cz/pouzivane-vybaveni/elektronika/>

ZDRAVOTNICKÁ ZÁCHRANNÁ SLUŽBA HLAVNÍHO MĚSTA PRAHY, *Rychlá lékařská pomoc,* (cit. 2022-04-24), dostupné online z [https://www.zzskhk.cz/rychla](https://www.zzskhk.cz/rychla-)lekarska-pomoc-rendez-vous-rlp-rv/

Z VOLÁNEK, R., *Úvod do oboru urgentní medicína a medicína katastrofjeho postavení v systému lékařské péče v ČR,* 2013, dostupné online z [https://www.akutne.cz/res/publikace/uvod-do-problematiky-oboru-urgentni-medicina](https://www.akutne.cz/res/publikace/uvod-do-problematiky-oboru-urgentni-medicina-)a-medicina-katastrof-a-jeho-postaveni-v-ramci-systemu-lekarske-pece-v-ceskerepublice-zvolanek-r.pdf

# **SEZNAM PRÍLOH**

**A** medtext pro komunikaci posádek sanitek

- **B** modulární softwarový systém sanitka
- **C** zcase systém pražského ikemu

## **Příloha A**

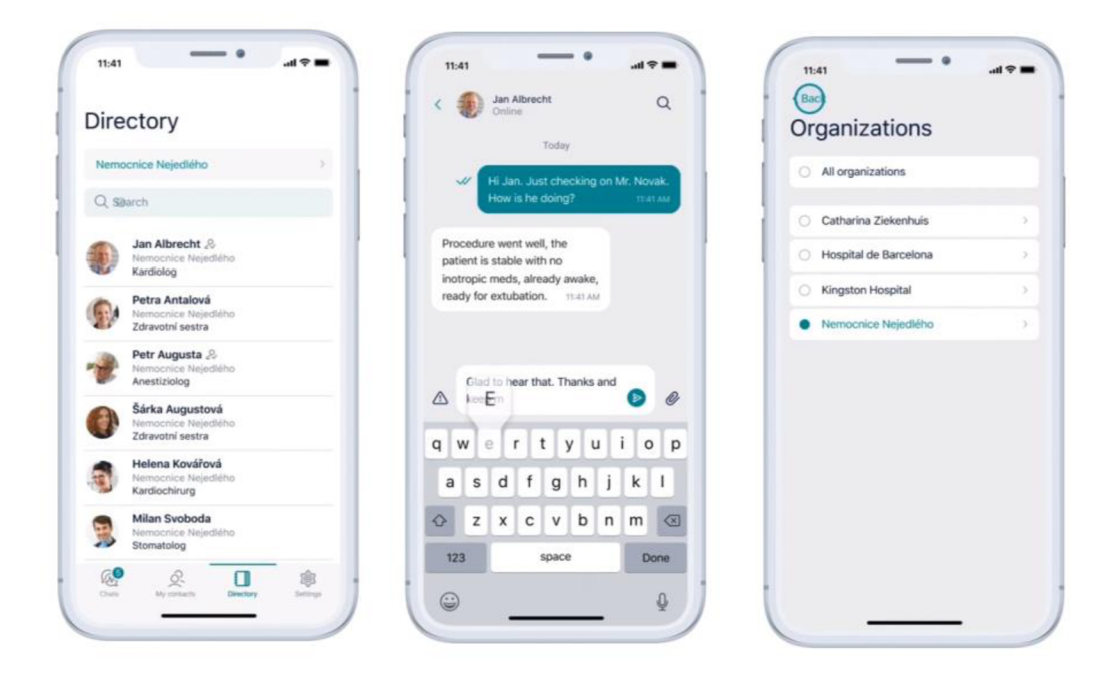

Obr. A MedText pro komunikaci posádek sanitek (Zdroj: MedText, 2022)

# **Příloha B**

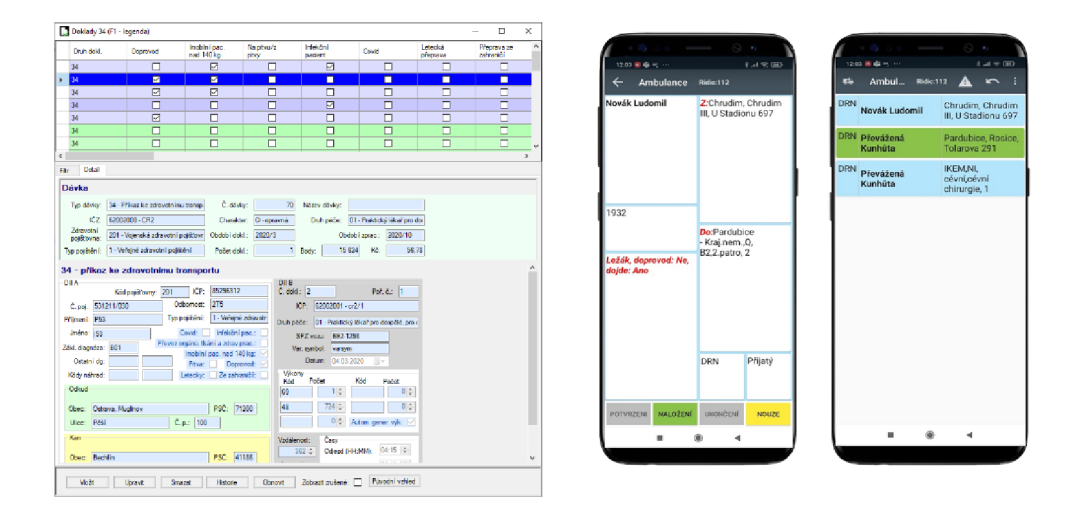

Obr. B Modulární softwarový systém Sanitka (Zdroj: ComArr, 2022)

# **Příloha C**

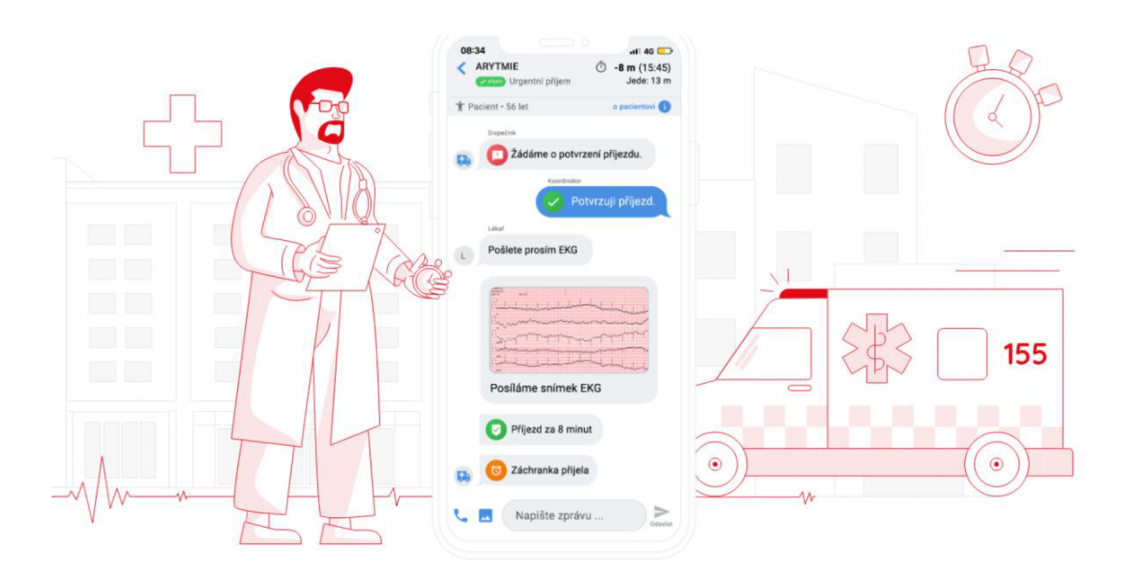

Obr. C zCase systém pražského IKEMu (Zdroj: IKEM, 2022)

## **Seznam obrázků**

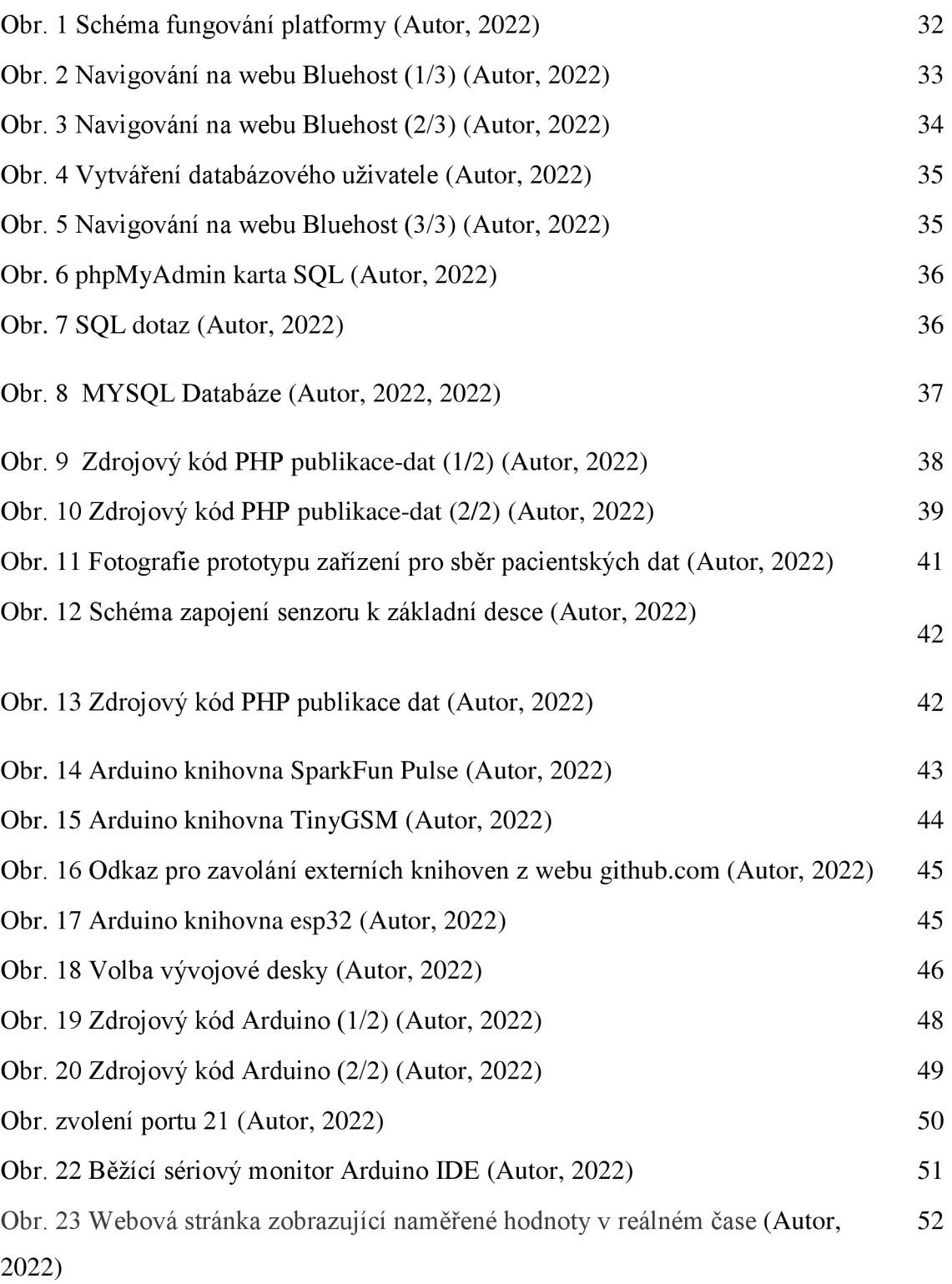